**Интернет-магазин ед интернет-мы.**<br>До автотоваров **ТЕЛЕФОНЫ SKYPE 0 (800) 800 130 km-130 (050) 462 0 130 (063) 462 0 130** COM.UA **(067) 462 0 130**

**АВТОМАГНИТОЛЫ** — Магнитолы • Медиа-ресиверы и станции • Штатные магнитолы • CD/DVD чейнджеры • FM-модуляторы/USB адаптеры • Flash память • Переходные рамки и разъемы • Антенны • Аксессуары | **АВТОЗВУК** — Акустика • Усилители • Сабвуферы • Процессоры • Кроссоверы • Наушники • Аксессуары | **БОРТОВЫЕ КОМПЬЮТЕРЫ** — Универсальные компьютеры • Модельные компьютеры • Аксессуары | GPS **НАВИГАТОРЫ** — Портативные GPS • Bстраиваемые GPS • GPS модули • GPS трекеры • Антенны для GPS навигаторов • Аксессуары | **ВИДЕОУСТРОЙСТВА** — Видеорегистраторы • Телевизоры и мониторы • Автомобильные ТВ тюнеры • Камеры • Видеомодули • Транскодеры • Автомобильные ТВ антенны • Аксессуары | **ОХРАННЫЕ СИСТЕМЫ** — Автосигнализации • Мотосигнализации • Механические блокираторы • Иммобилайзеры • Датчики • Аксессуары | **ОПТИКА И СВЕТ** — Ксенон • Биксенон • Лампы • Светодиоды • Стробоскопы • Оптика и фары • Омыватели фар • Датчики света, дождя • Аксессуары | **ПАРКТРОНИКИ И ЗЕРКАЛА** — Задние парктроники • Передние парктроники • Комбинированные парктроники • Зеркала заднего вида • Аксессуары | ПОДОГРЕВ И ОХЛАЖДЕНИЕ — Подогревы идений • Подогревы дворневы дворников • Подогревы двигателей • Автохолодильники • Автокондиционеры • Аксессуары | ТЮНИНГ — Виброизоляция • Шумоизоляция • Тонировочная пленка • Аксессуары | АВТОАКСЕССУАРЫ — Радар-детекторы • Громкая связь Bluetooth • Стеклоподъемники • Компрессоры • Звуковые сигналы, СГУ • Измерительные приборы • Автопылесосы • Автокресла • Разное | **МОНТАЖНОЕ ОБОРУДОВАНИЕ** — Установочные комплекты • Обивочные материалы • Декоративные решетки • Фазоинверторы • Кабель и провод • Инструменты • Разное | **ПИТАНИЕ** — Аккумуляторы • Преобразователи • Пуско-зарядные устройства • Конденсаторы • Аксессуары | **МОРСКАЯ ЭЛЕКТРОНИКА И ЗВУК** — Морские магнитолы • Морская акустика • Морские сабвуферы • Морские усилители • Аксессуары | **АВТОХИМИЯ И КОСМЕТИКА** — Присадки • Жидкости омывателя • Средства по уходу • Полироли • Ароматизаторы • Клеи и герметики | **ЖИДКОСТИ И МАСЛА** — Моторные масла • Трансмиссионные масла • Тормозные жидкости • Антифризы • Технические смазки

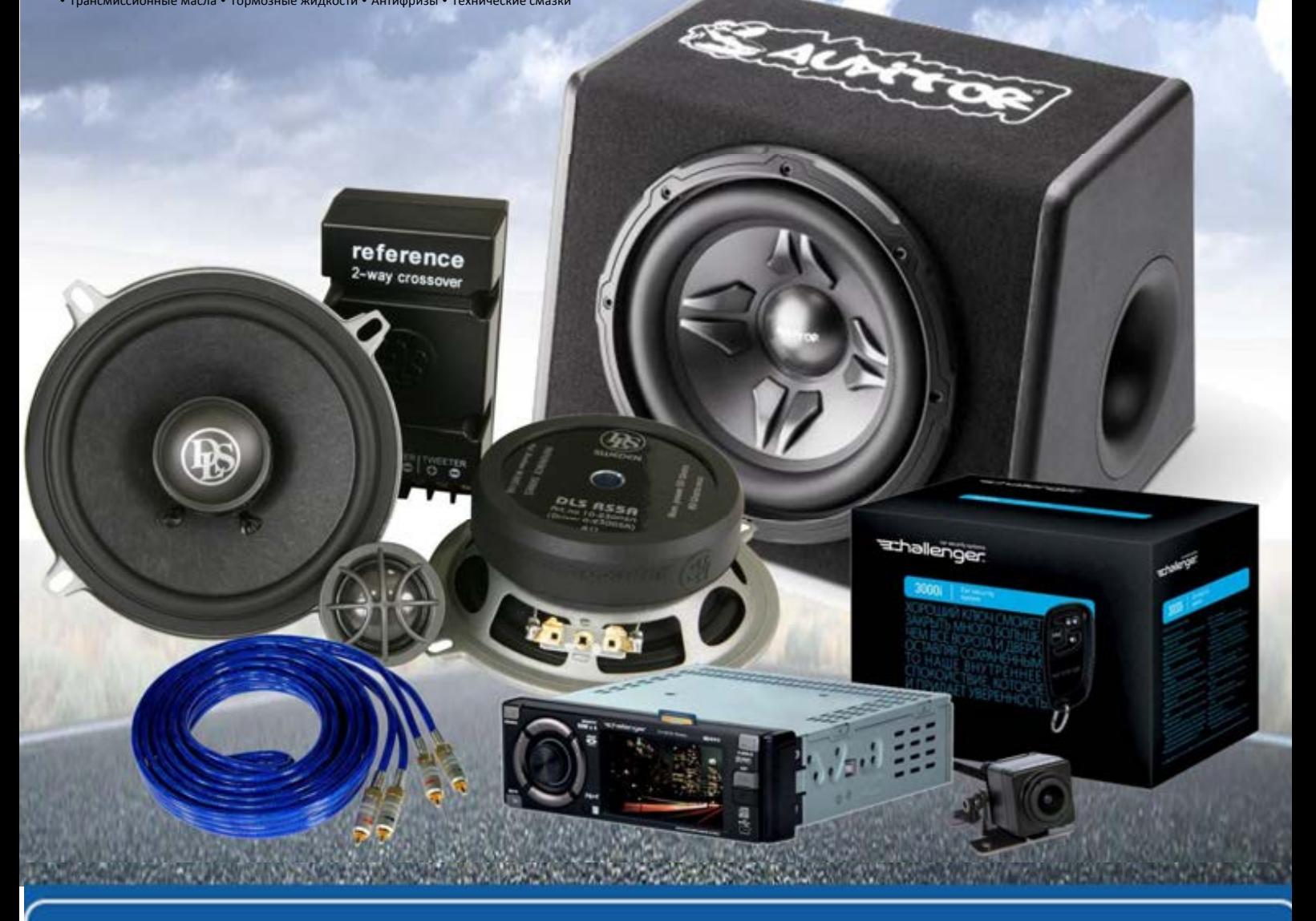

**В магазине «130» вы найдете и сможете купить в Киеве с доставкой по городу и Украине практически все для вашего автомобиля. Наши опытные консультанты предоставят вам исчерпывающую информацию и помогут подобрать именно то, что вы ищите. Ждем вас по адресу**

# **http**s**://130.com.ua**

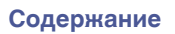

# **DENON**®

# **PMA-2500NE**

**Интегральный усилитель**

# . **Руководство пользователя** Автотовары «130» 130.com.ua

На одном листе бумаги можно распечатать несколько страниц руководства в формате PDF.

**[панель](#page-7-0)**

**[Задняя](#page-10-0) [панель](#page-10-0)**

**[Передняя](#page-7-0)** 1 **[Пульт дистанционного](#page-12-0) [управления](#page-12-0)**

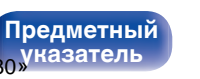

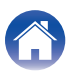

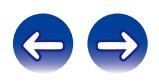

<span id="page-2-0"></span>**Содержание • [Подсоединения](#page-14-0) [Воспроизведение](#page-25-0)** / [Установки](#page-41-0) • У [Рекомендации](#page-42-0) / [Приложение](#page-50-0)

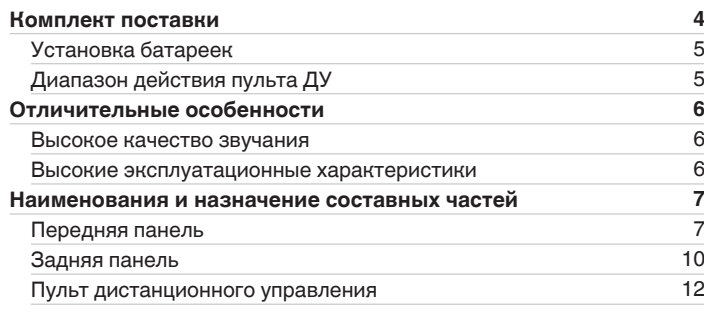

#### **Подсоединения**

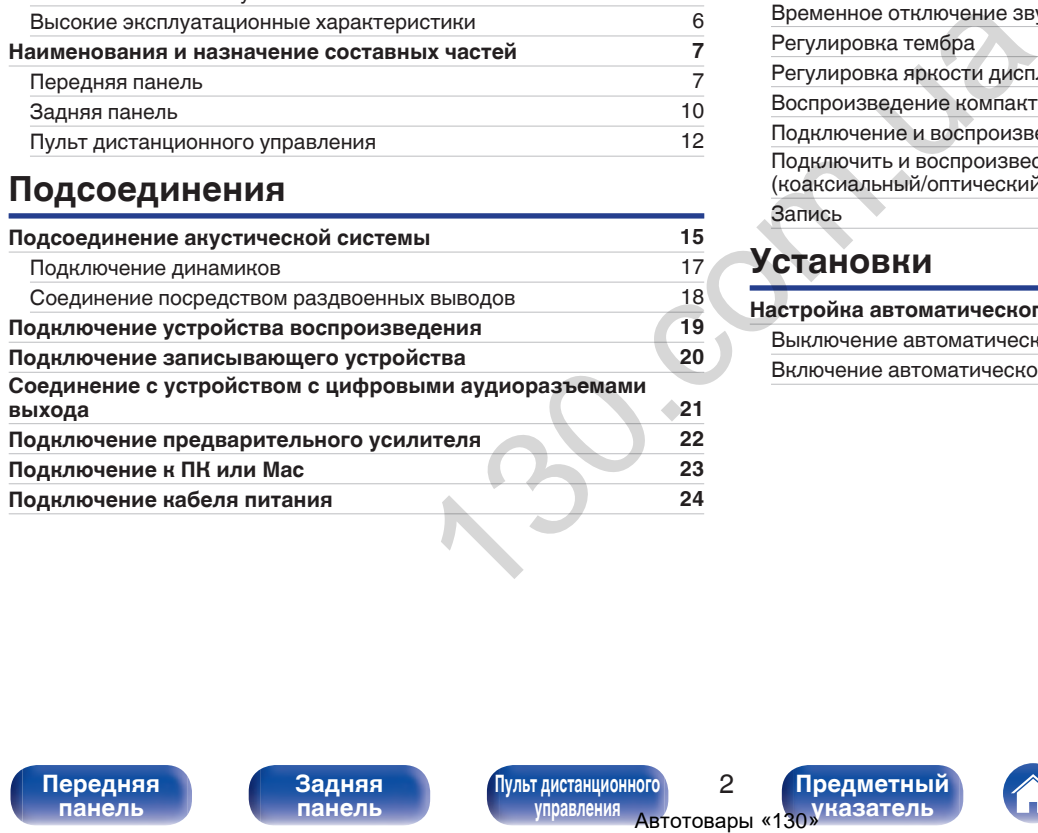

#### **Воспроизведение**

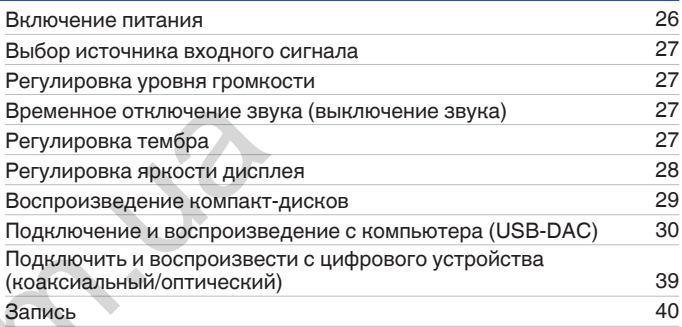

#### **Установки**

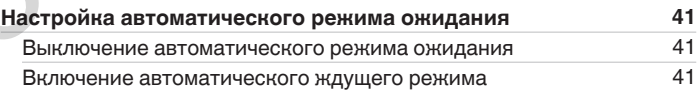

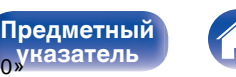

**[указатель](#page-56-0)**

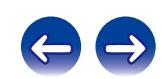

#### **Рекомендации**

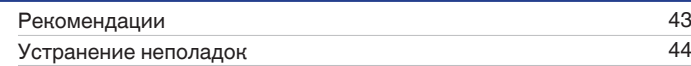

#### **Приложение**

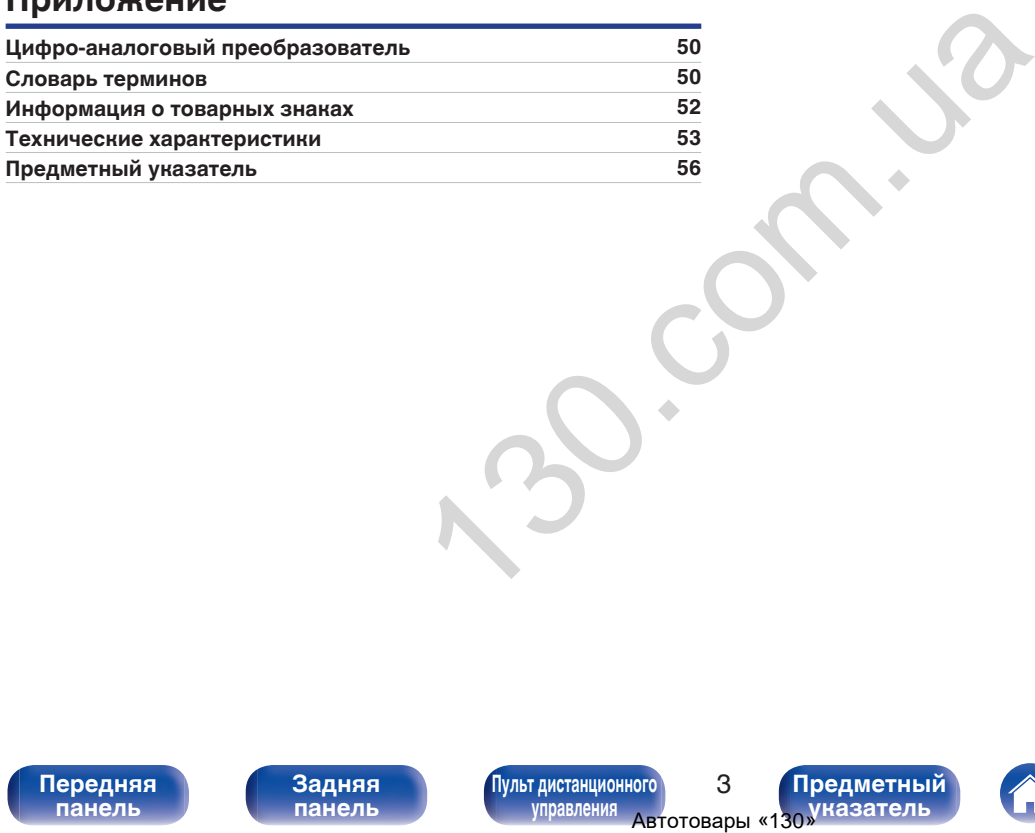

**[панель](#page-7-0)**

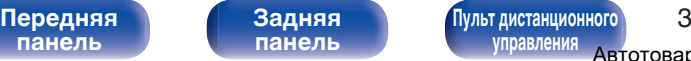

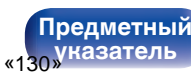

<span id="page-4-0"></span>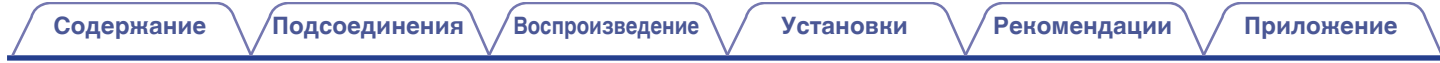

Благодарим за приобретение устройства Denon. Чтобы гарантировать его бесперебойную работу, пожалуйста, внимательно прочтите настоящее руководство пользователя, прежде чем приступить к эксплуатации изделия. Ознакомившись с руководством, используйте его в дальнейшей работе с устройством.

# **Комплект поставки**

Убедитесь в наличии следующих компонентов в комплекте поставки изделия.

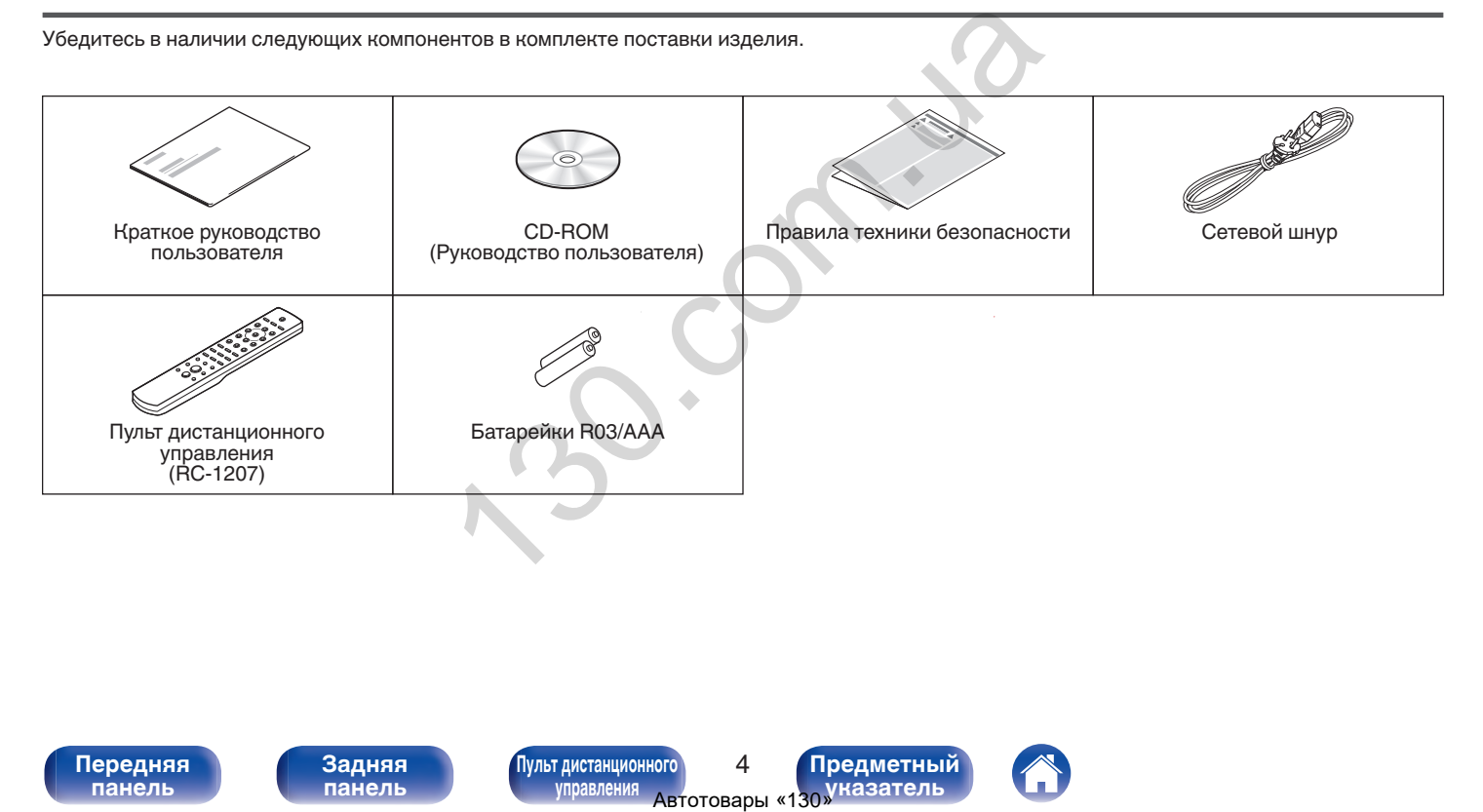

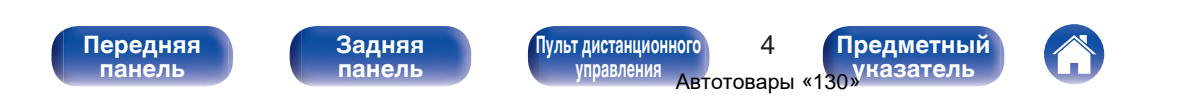

<span id="page-5-0"></span>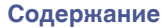

#### **Установка батареек**

**1 Подвиньте заднюю крышку в направлении стрелки и снимите ее.**

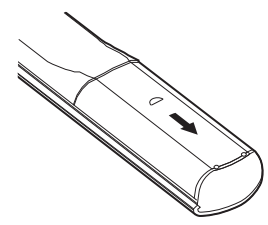

**2 Вставьте две батареи в отсек для батарей надлежащим образом как показано.**

Элементы питания R03/AAA

**3 Вставьте заднюю крышку на место.**

#### **ПРИМЕЧАНИЕ**

- Чтобы предотвратить ущерб или утечку жидкости из батареек:
	- 0 Запрещается пользоваться новой батарейкой вместе со старой.
	- 0 Запрещается пользоваться батарейками разных типов.
- 0 Извлекайте батарейки из пульта ДУ при продолжительном перерыве в его использовании.
- 0 В случае утечки жидкости из батареек тщательно вытрите жидкость в отсеке для батареек и вставьте новые батарейки.

# **Диапазон действия пульта ДУ**

При управлении направляйте пульт ДУ на датчик ДУ.

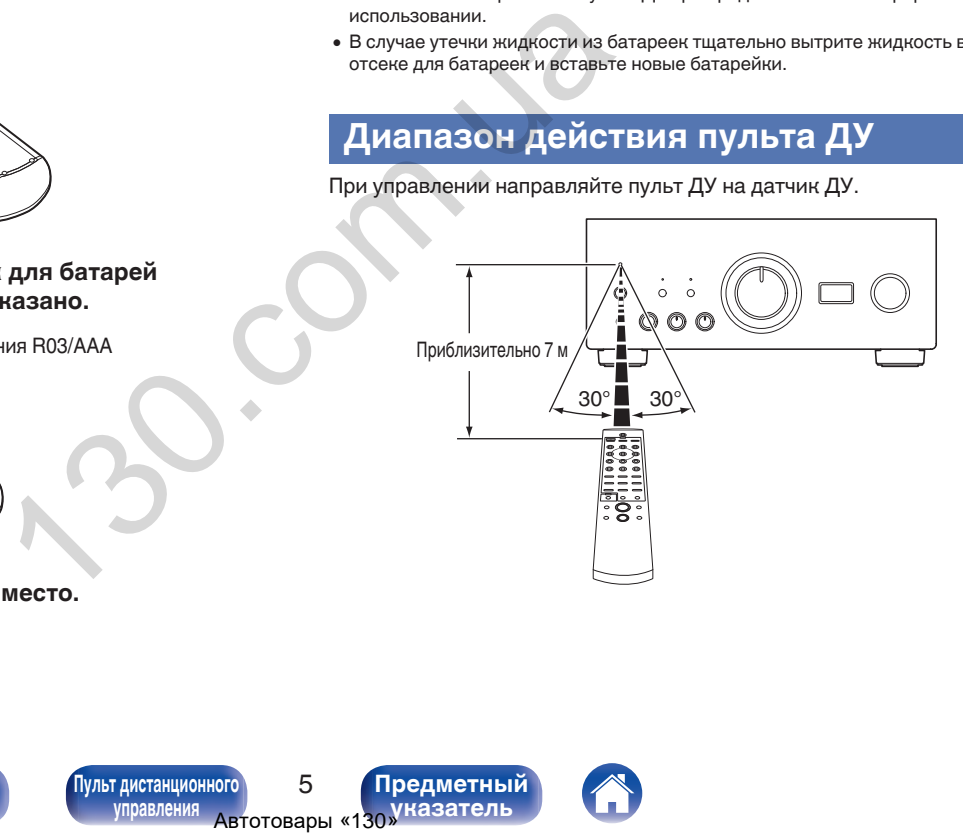

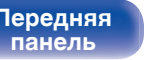

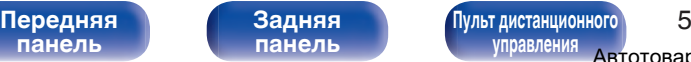

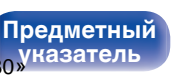

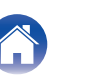

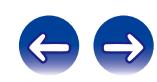

#### <span id="page-6-0"></span>**Отличительные особенности**

#### **Высокое качество звучания**

#### 0 **Одна улучшенная двухтактная схема UHC-MOS**

Выходная стадия усилителя мощности построена на транзисторах UHC-MOS FET. Сила тока неизменной амплитуды составляет 70 А, сила мгновенного тока – 210 А. Устойчивость работы, зависящая от колебаний температуры, улучшена благодаря использованию для каскада усилителя напряжения выбранного первого каскада с двумя FET. Кроме того, благодаря использованию однокаскадного усилителя с обратной связью обеспечена стабилизация фазовых характеристик вплоть до высокого диапазона. Построена на транзисторах<br>
многитуры составляет 70 А, **Оборудовано функцией**<br>
многитуры составляет 70 А, **Оборудовано функцией**<br>
брагнито первого каскада с данное устройство поддер<br>
эльзованию однокаскада с данное устройс

#### 0 **Источник питания**

Для полной реализации возможностей усовершенствованной двухтактной однокаскадной схемы UHC-MOS в этом мощном источнике питания используется двойной трансформатор с системой предотвращения рассеяния, диоды Шоттки с высокой токовой нагрузкой и специальный полярный конденсатор, обеспечивающий высокое качество звучания.

#### 0 **Механическое заземление**

В шасси предусмотрено 6 отдельных блоков, экранированных на уровне каждого сигнала, и подставка из материалов с высокой плотностью, реализующая концепцию механического основания, устраняя влияние, вызываемое внешними вибрациями, и предотвращая передачу вибрации трансформатора, внутреннего источника вибраций, на схему усилителя.

#### **Высокие эксплуатационные характеристики**

0 **Оборудовано функцией USB-DAC для поддержки воспроизведения звуковых источников высокого разрешения**

Данное устройство поддерживает воспроизведение аудиоформатов высокого разрешения, таких как файлы DSD (2,8/5,6/11,2 МГц) и файлы PCM до 384 кГц/32 бита. В результате этого на устройстве обеспечивается высококачественное воспроизведение файлов высокого разрешения с компьютера через соединение USB-B.

#### 0 **Разъемы DIGITAL AUDIO IN (COAXIAL/OPTICAL)**

Вы можете воспроизводить сигналы PCM до 192 кГц/24 бита посредством ввода цифровых аудиосигналов с внешнего устройства в эту установку.

#### 0 **Звуковой эквалайзер**

Будет удовлетворен даже любитель аналоговых записей, так как схема звукового эквалайзера для входа FET поддерживает MM/MC.

#### 0 **Вход для внешнего предварительного усилителя**

Предусмотрен вход EXT.PRE IN (External Pre-amplifier input) для подключения отдельного усилителя мощности, который можно использовать для объединения с аудиосистемой или системой для домашнего кинотеатра и др.

**[панель](#page-7-0)**

**[Передняя](#page-7-0)** 6 **[Пульт дистанционного](#page-12-0) [управления](#page-12-0)**

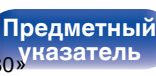

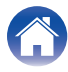

<span id="page-7-0"></span>**[Содержание](#page-2-0) [Подсоединения](#page-14-0) [Воспроизведение](#page-25-0) [Установки](#page-41-0) [Рекомендации](#page-42-0) [Приложение](#page-50-0)**

#### **Наименования и назначение составных частей**

#### **Передняя панель**

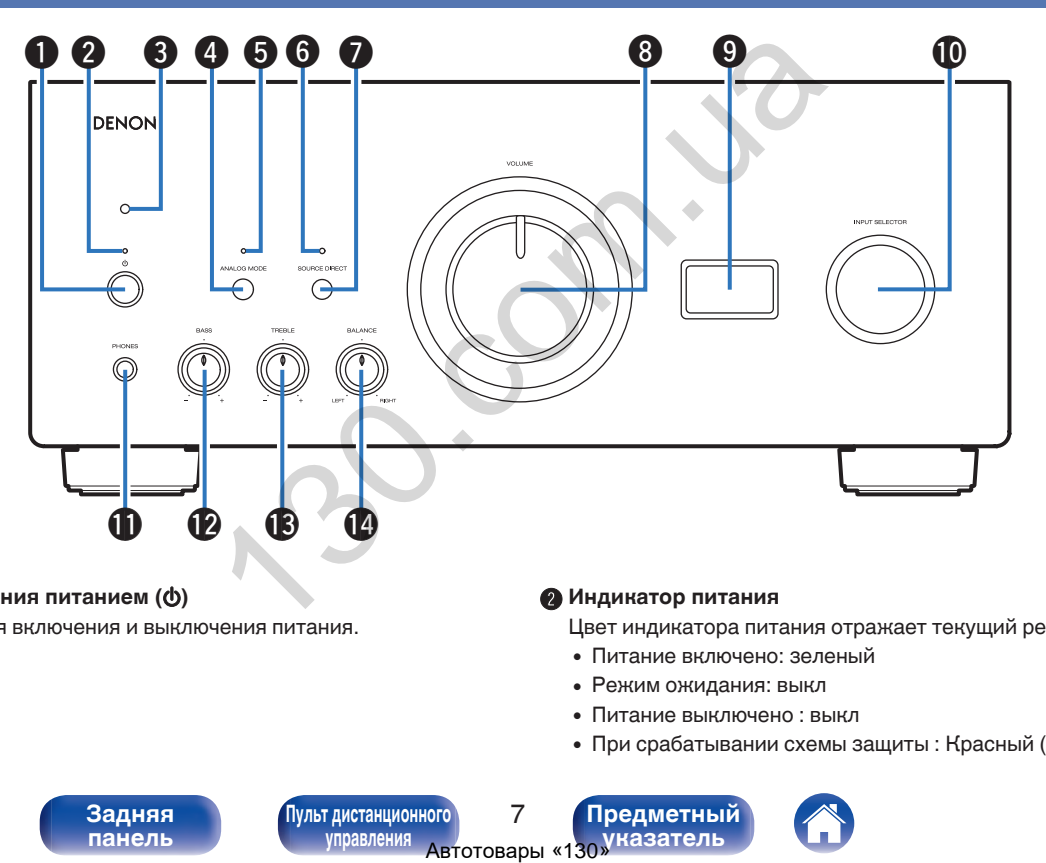

#### **• Кнопка управления питанием (** $\phi$ **)**

Используется для включения и выключения питания. (С [стр. 26\)](#page-26-0)

#### **В Индикатор питания**

Цвет индикатора питания отражает текущий режим:

- Питание включено: зеленый
- Режим ожидания: выкл
- Питание выключено : выкл
- При срабатывании схемы защиты : Красный (мигает)

**панель**

**[Задняя](#page-10-0) [панель](#page-10-0)**

**Передняя** 7 **[Пульт дистанционного](#page-12-0) [управления](#page-12-0) [указатель](#page-56-0)**

**[Предметный](#page-56-0)**

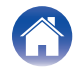

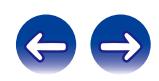

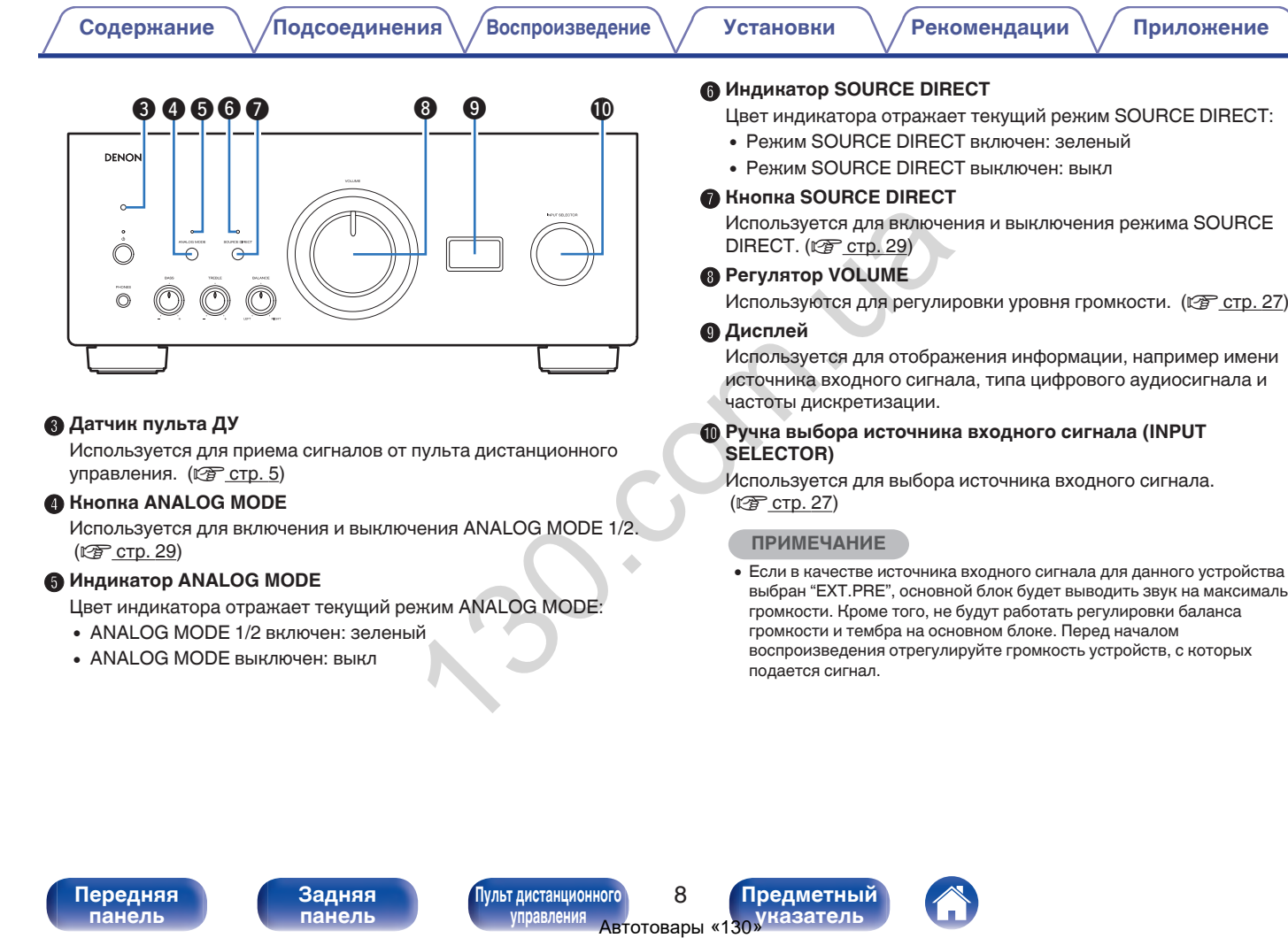

#### **B** Кнопка ANALOG MODE

Используется для включения и выключения ANALOG MODE 1/2. (№ [стр. 29\)](#page-29-0)

#### **Индикатор ANALOG MODE**

Цвет индикатора отражает текущий режим ANALOG MODE:

- ANALOG MODE 1/2 включен: зеленый
- ANALOG MODE выключен: выкл

#### **ПРИМЕЧАНИЕ**

**[Предметный](#page-56-0) [указатель](#page-56-0)**

(к) стр. 27)

• Если в качестве источника входного сигнала для данного устройства выбран "EXT.PRE", основной блок будет выводить звук на максимальной громкости. Кроме того, не будут работать регулировки баланса громкости и тембра на основном блоке. Перед началом воспроизведения отрегулируйте громкость устройств, с которых подается сигнал.

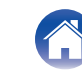

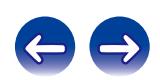

<span id="page-9-0"></span>

**DENON** (VERTHING) В Корректирует баланс гром (1)<br>
(Сервании наушников.<br>
С. Ф. Ф. Ф. Ф. Момкно отрегулиров<br>
DIRECT ВЫКЛЮЧЕН).<br>
DIRECT ВЫКЛЮЧЕНОВ:<br>
ЭЗОВАНИИ НАУШНИКОВ.<br>
ЗОВАНИИ НАУШНИКОВ.<br>
(Пульт дистанционного) 9 Предметный управ C  $\circ$ ⋒ Q1 Q2 Q3 Q4

#### **Штекер наушников (PHONES)**

Используются для подключения наушников.

Отключите выход на динамики при использовании наушников.

#### **ПРИМЕЧАНИЕ**

0 Чтобы предотвратить ухудшение слуха, не следует слишком высоко поднимать уровень громкости при использовании наушников.

#### L **Регулятор BASS**

Настройка уровня громкости низких частот. ( $\mathbb{Q}$  [стр. 27\)](#page-27-0)

#### M **Регулятор TREBLE**

Настройка уровня громкости высоких частот. (С [стр. 27\)](#page-27-0)

#### N **Регулятор BALANCE**

Корректирует баланс громкости звука из левой и правой колонки. ( $\mathbb{C}$  стр. 27)

- 
- $\cdot$   $\circledR$ ,  $\circledR$  и  $\circledR$  можно отрегулировать, когда  $\circledR$  выключен (режим SOURCE DIRECT выключен).

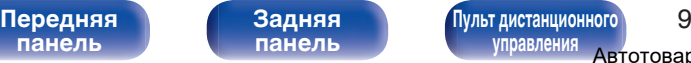

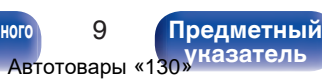

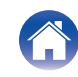

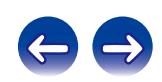

<span id="page-10-0"></span>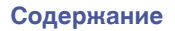

**[Содержание](#page-2-0) [Подсоединения](#page-14-0) [Воспроизведение](#page-25-0) [Установки](#page-41-0) [Рекомендации](#page-42-0) [Приложение](#page-50-0)**

#### **Задняя панель**

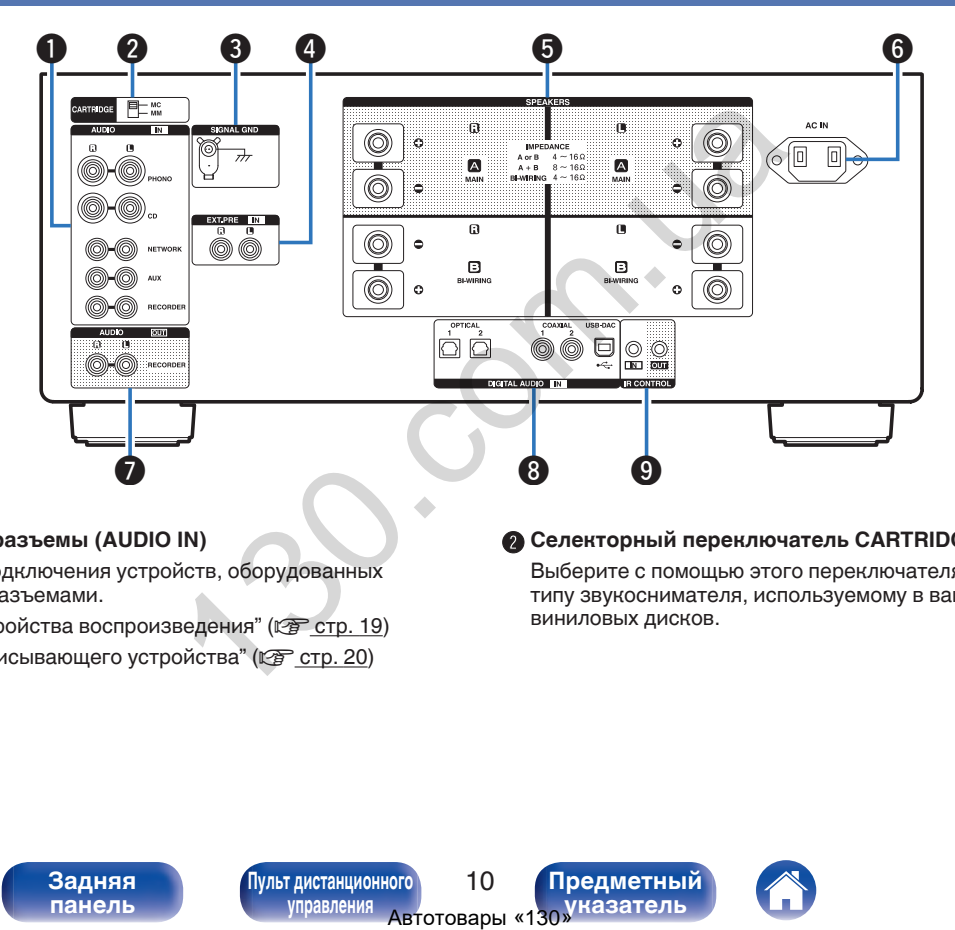

#### **Аналоговые аудиоразъемы (AUDIO IN)**

Используются для подключения устройств, оборудованных аналоговыми аудиоразъемами.

- ["Подключение устройства воспроизведения" \(](#page-19-0)С стр. 19)
- ["Подключение записывающего устройства" \(](#page-20-0)CF стр. 20)

#### **B Селекторный переключатель CARTRIDGE**

Выберите с помощью этого переключателя MM или MC согласно типу звукоснимателя, используемому в вашем проигрывателе виниловых дисков.

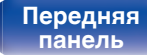

**[Передняя](#page-7-0) 10** Задняя ([Пульт дистанционного](#page-12-0) 10 **[управления](#page-12-0)**

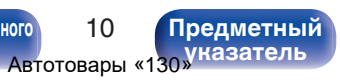

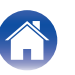

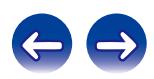

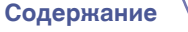

**[Содержание](#page-2-0) [Подсоединения](#page-14-0) [Воспроизведение](#page-25-0) [Установки](#page-41-0) [Рекомендации](#page-42-0) [Приложение](#page-50-0)**

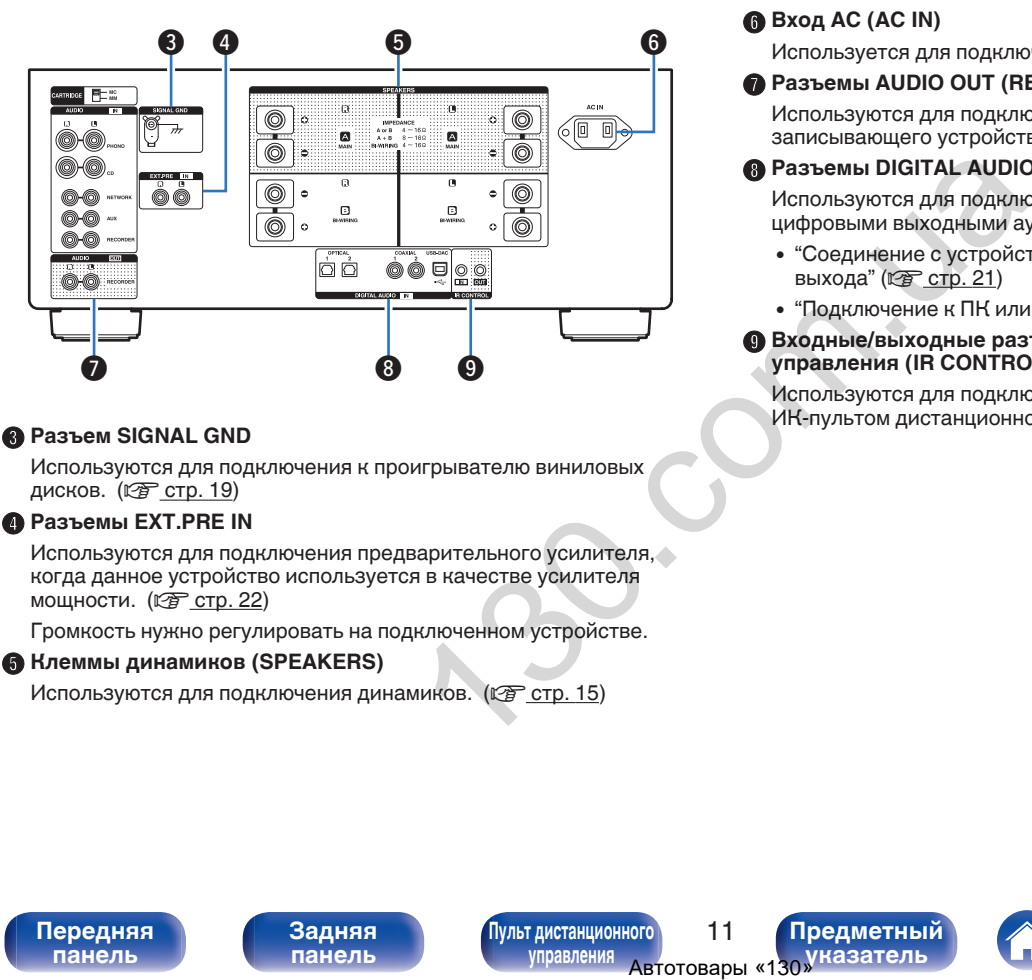

#### C **Разъем SIGNAL GND**

Используются для подключения к проигрывателю виниловых дисков. (С [стр. 19\)](#page-19-0)

#### **Paзъемы EXT.PRE IN**

Используются для подключения предварительного усилителя, когда данное устройство используется в качестве усилителя мощности. ( $\circled{r}$  [стр. 22\)](#page-22-0)

Громкость нужно регулировать на подключенном устройстве.

#### E **Клеммы динамиков (SPEAKERS)**

Используются для подключения динамиков. ( $\mathbb{Z}$  стр. 15)

#### **Вход AC (AC IN)**

Используется для подключения шнура питания. ( $\mathbb{Z}$  [стр. 24\)](#page-24-0)

#### **В Разъемы AUDIO OUT (RECORDER)**

Используются для подключения входного разъема записывающего устройства. (С [стр. 20\)](#page-20-0)

#### H **Разъемы DIGITAL AUDIO IN**

Используются для подключения устройств, оборудованных цифровыми выходными аудиоразъемами, и ПК.

- ["Соединение с устройством с цифровыми аудиоразъемами](#page-21-0) выхода" ( $\sqrt{PT}$  стр. 21)
- $\bullet$  ["Подключение к ПК или Мас" \(](#page-23-0) $\sqrt{\epsilon}$  стр. 23)

#### I **Входные/выходные разъемы для пульта дистанционного управления (IR CONTROL IN/OUT)**

Используются для подключения сетевых аудиоплееров Denon с ИК-пультом дистанционного управления.

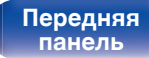

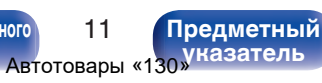

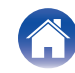

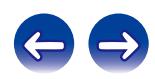

#### <span id="page-12-0"></span>**Пульт дистанционного управления**

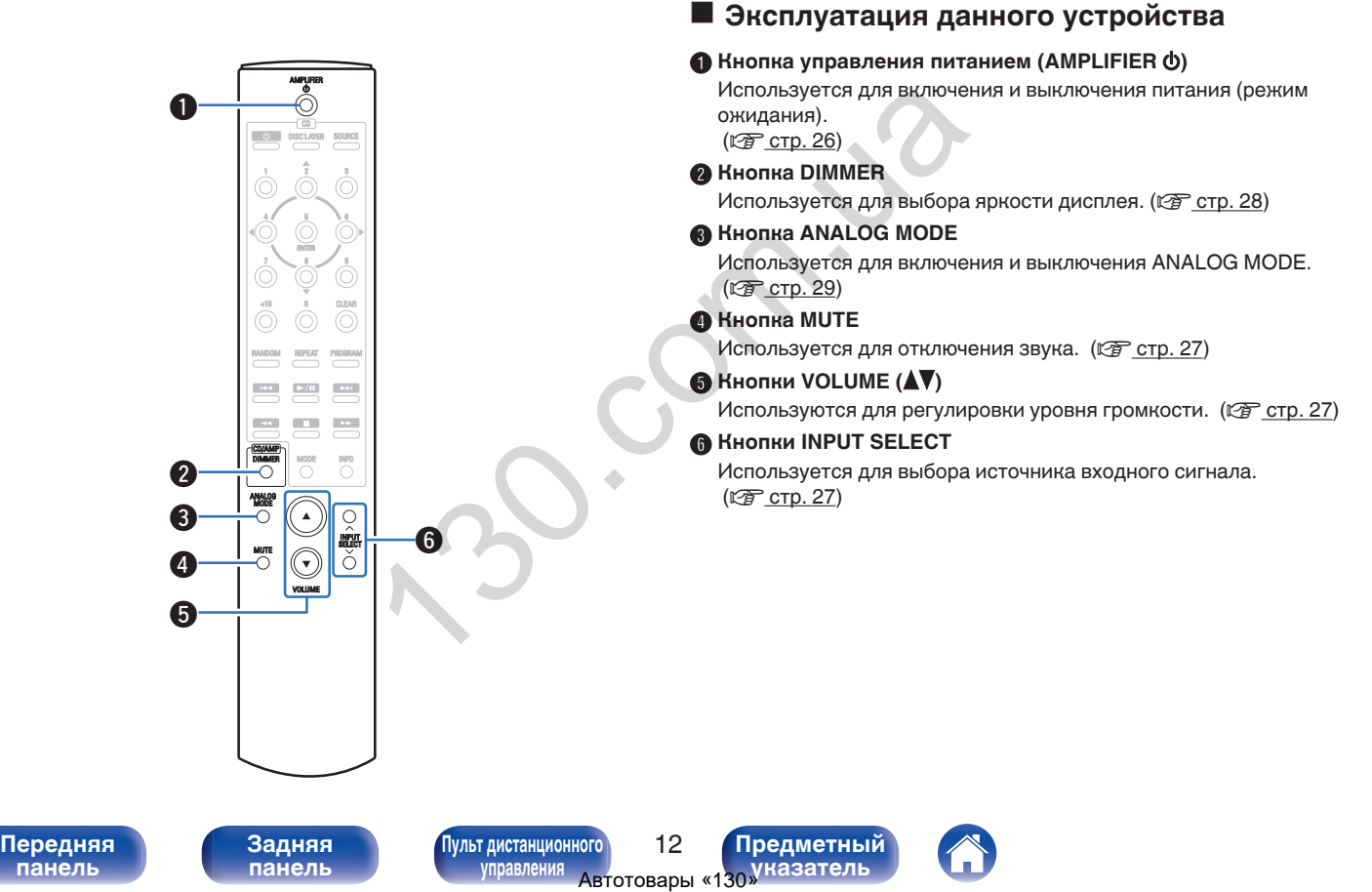

**[панель](#page-7-0)**

**управления**

**[указатель](#page-56-0)**

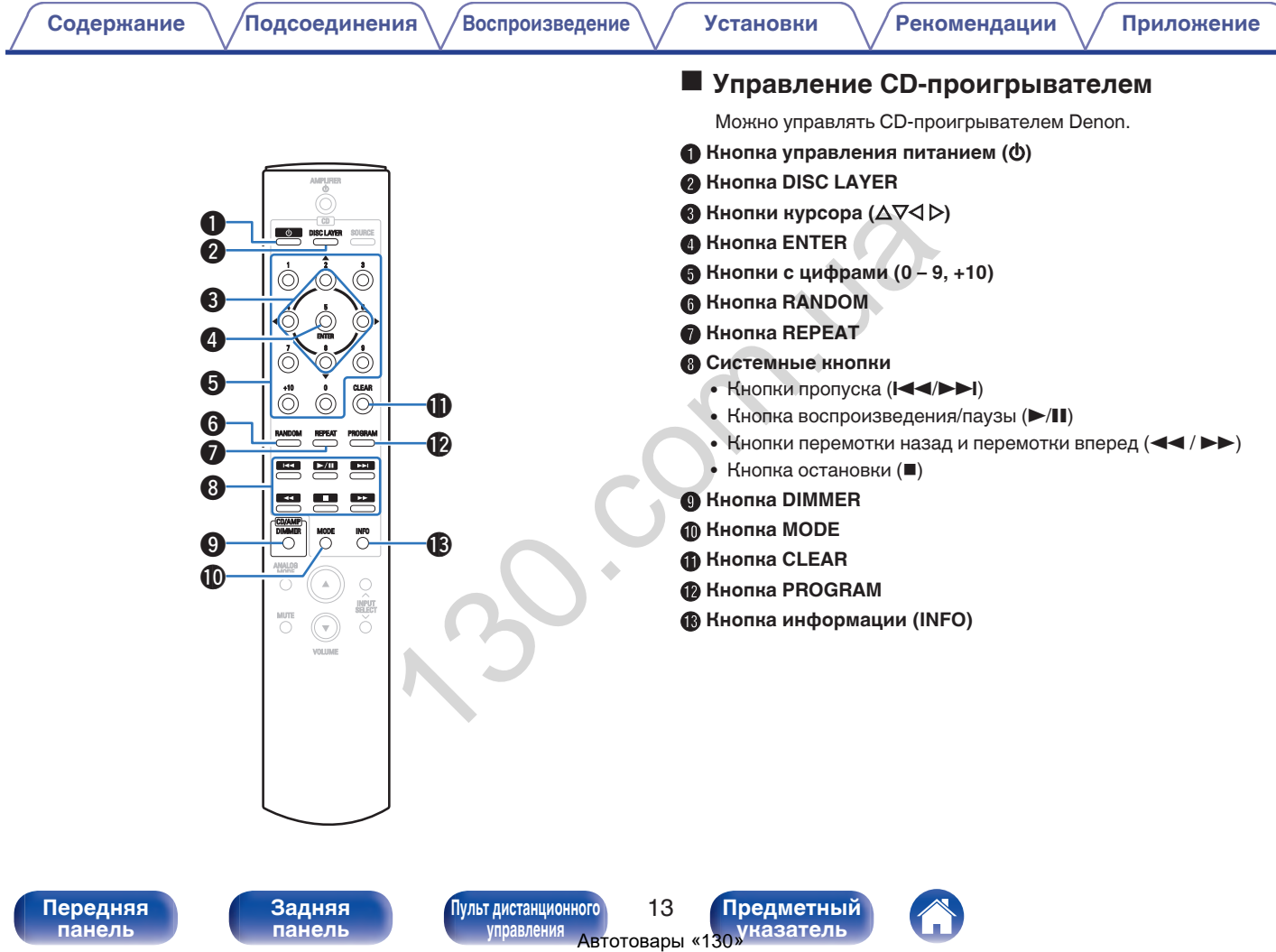

**[панель](#page-7-0)**

**[Задняя](#page-10-0) [панель](#page-10-0)**

**[Передняя](#page-7-0) 13 [Пульт дистанционного](#page-12-0)** 13 **[управления](#page-12-0)**

**[Предметный](#page-56-0) [указатель](#page-56-0)**

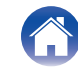

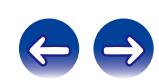

#### <span id="page-14-0"></span>**• Содержание**

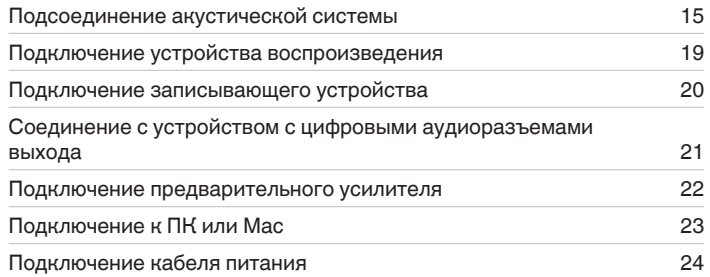

#### **ПРИМЕЧАНИЕ**

- 0 Не включайте устройство в розетку, пока не будут подсоединены все компоненты.
- Не связывайте сетевые шнуры вместе с соединительными кабелями. Это может привести к возникновению фона переменного тока или другим помехам.

#### **• Кабели, используемые для подключения**

К подключаемым устройствам используйте предназначенные им кабели.

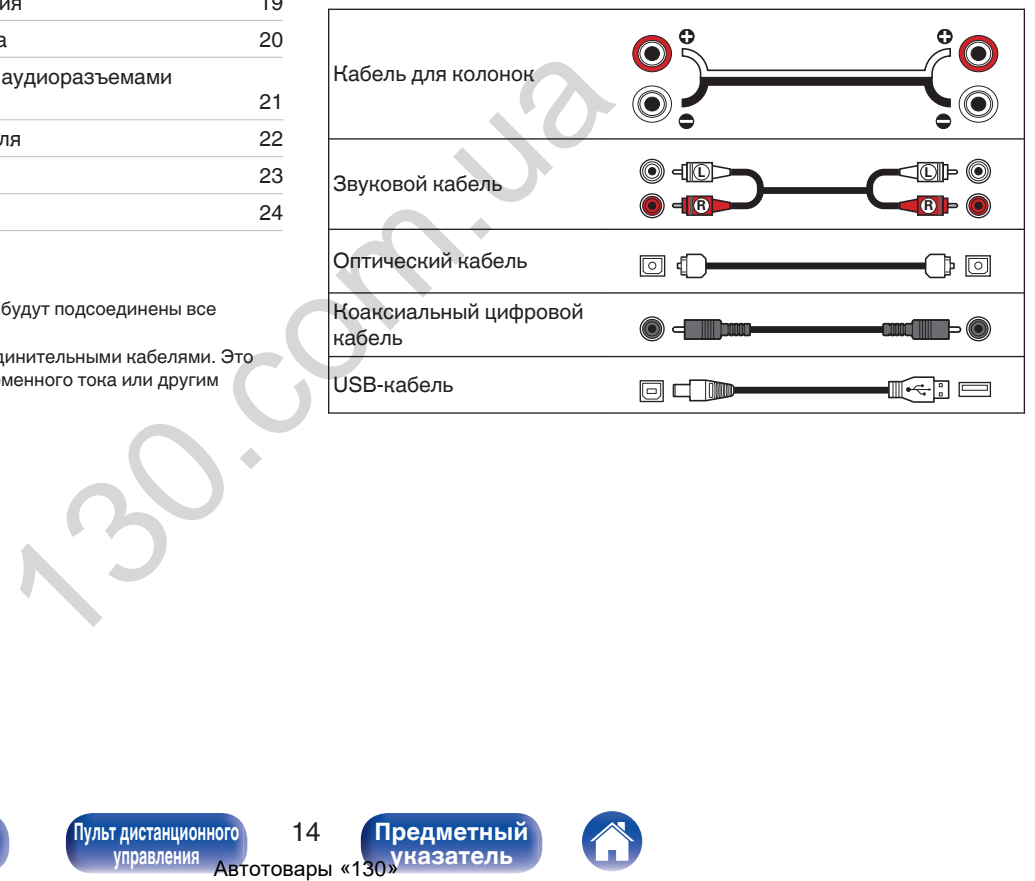

**[панель](#page-7-0)**

**[Передняя](#page-7-0) 14** Задняя ([Пульт дистанционного](#page-12-0)) 14 **[управления](#page-12-0)**

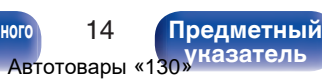

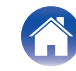

# <span id="page-15-0"></span>**Подсоединение акустической системы**

#### **ПРИМЕЧАНИЕ**

- Перед подключением акустической системы отключите шнур питания устройства из розетки.
- Выполняйте подсоединение таким образом, чтобы центральные проводники кабеля акустической системы не выступали из клеммы громкоговорителя. Возможно срабатывание схемы защиты при соприкосновении центральных проводников с задней панелью или при соприкосновении проводов + и - друг с другом. [\("Схема защиты" \(](#page-51-0) $\circ$  стр. 51))
- Запрещается прикасаться к клеммам акустической системы при включенном сетевом шнуре. Это может привести к поражению электрическим током.
- 0 Для работы с усилителем используйте акустические системы с сопротивлением, указанным в таблице ниже.

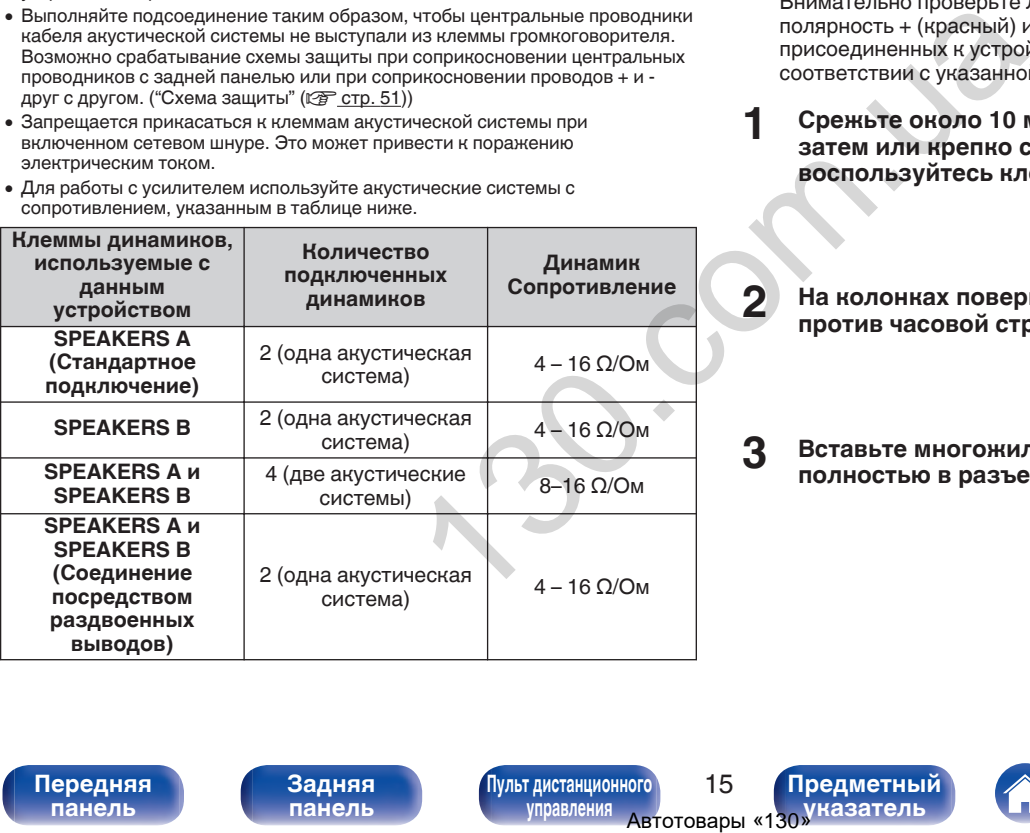

#### **Подключение кабелей к акустической системе**

Внимательно проверьте левый (Л) и правый (П) каналы и полярность + (красный) и – (белый) на колонках, присоединенных к устройству, и подключите каналы в соответствии с указанной маркировкой.

**1 Срежьте около 10 мм изоляции с провода колонок, затем или крепко скрутите сердечник провода, или воспользуйтесь клеммами для подключения.**

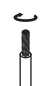

**2 На колонках поверните разъемы для подключения против часовой стрелки и немного ослабьте их.**

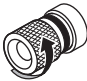

**3 Вставьте многожильный провод кабеля динамиков полностью в разъем динамиков.**

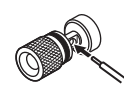

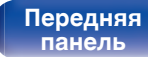

**[Передняя](#page-7-0) 15 [Пульт дистанционного](#page-12-0)** 15 **[управления](#page-12-0)**

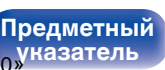

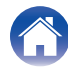

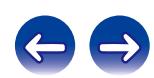

**4 На колонках поверните разъемы для подключения по часовой стрелке и затяните их.**

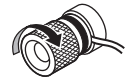

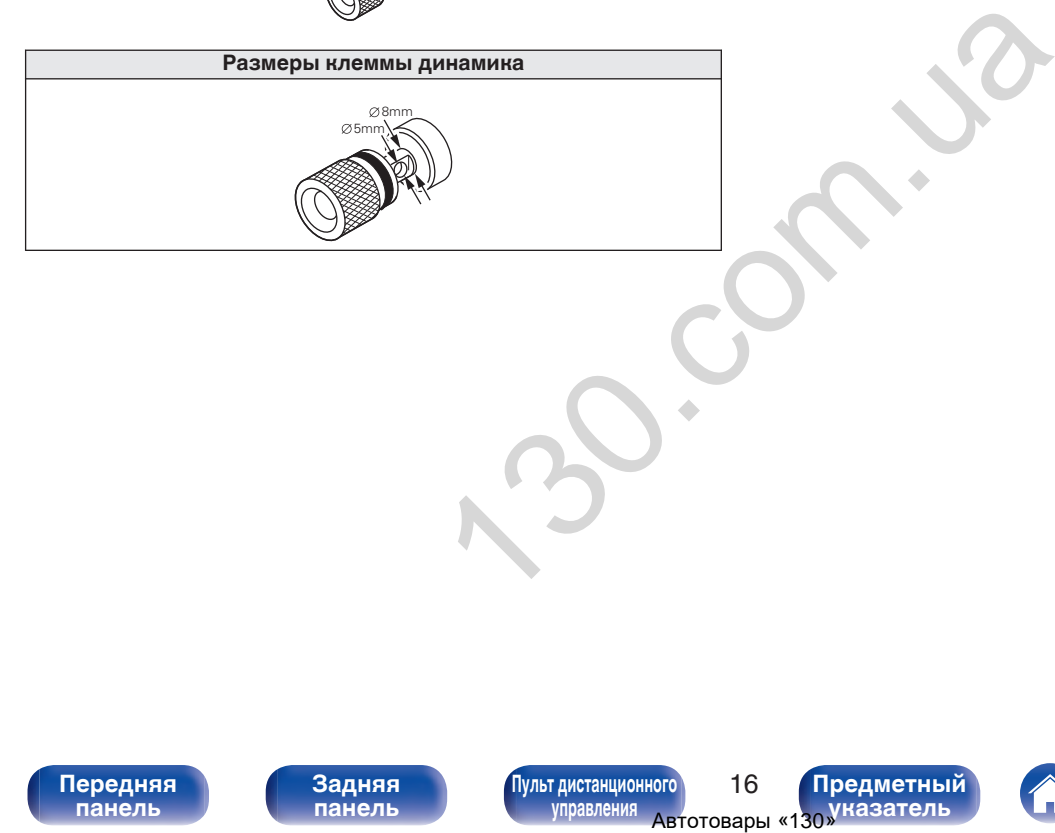

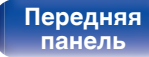

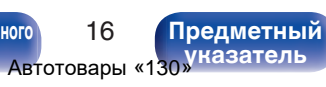

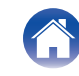

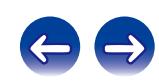

#### <span id="page-17-0"></span>**Подключение динамиков**

Данное устройство оснащено двумя наборами клемм динамиков (SPEAKER A и SPEAKER B). Один набор динамиков можно подключить к каждому набору разъемов и в общем можно подключить два набора динамиков.

С клемм для подключения акустических систем SPEAKERS A и SPEAKERS B снимается один и тот же сигнал.

Если подключается только одна акустическая система, то можно использовать клеммы либо для SPEAKERS А, либо для SPEAKERS B.

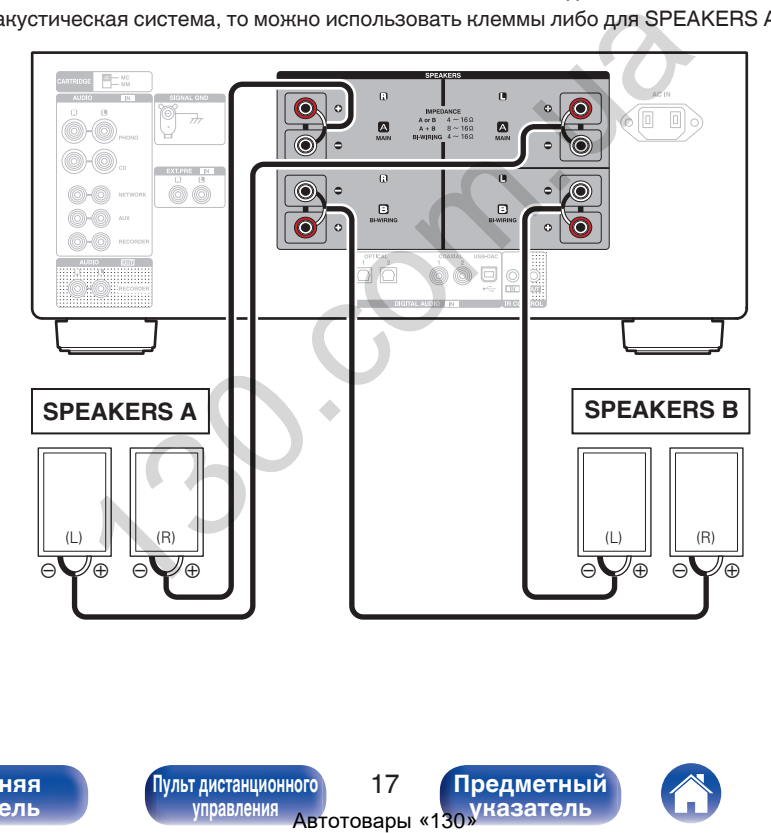

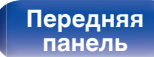

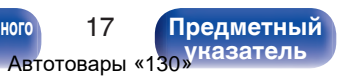

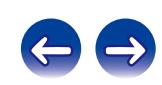

<span id="page-18-0"></span>

**[панель](#page-7-0)**

#### **Соединение посредством раздвоенных выводов**

Такое соединение ограничивает влияние интерференции сигналов ВЧ-динамиками (высокочастотные динамики) и НЧ-динамиками (низкочастотные динамики), позволяя наслаждаться высококачественным воспроизведением.

При использовании акустических систем, допускающих раздельное подключение частот посредством раздвоенных выводов, соединяйте средне- и высокочастотные клеммы c SPEAKERS A (или SPEAKERS B), а низкочастотные клеммы – с SPEAKERS B (или SPEAKERS A).

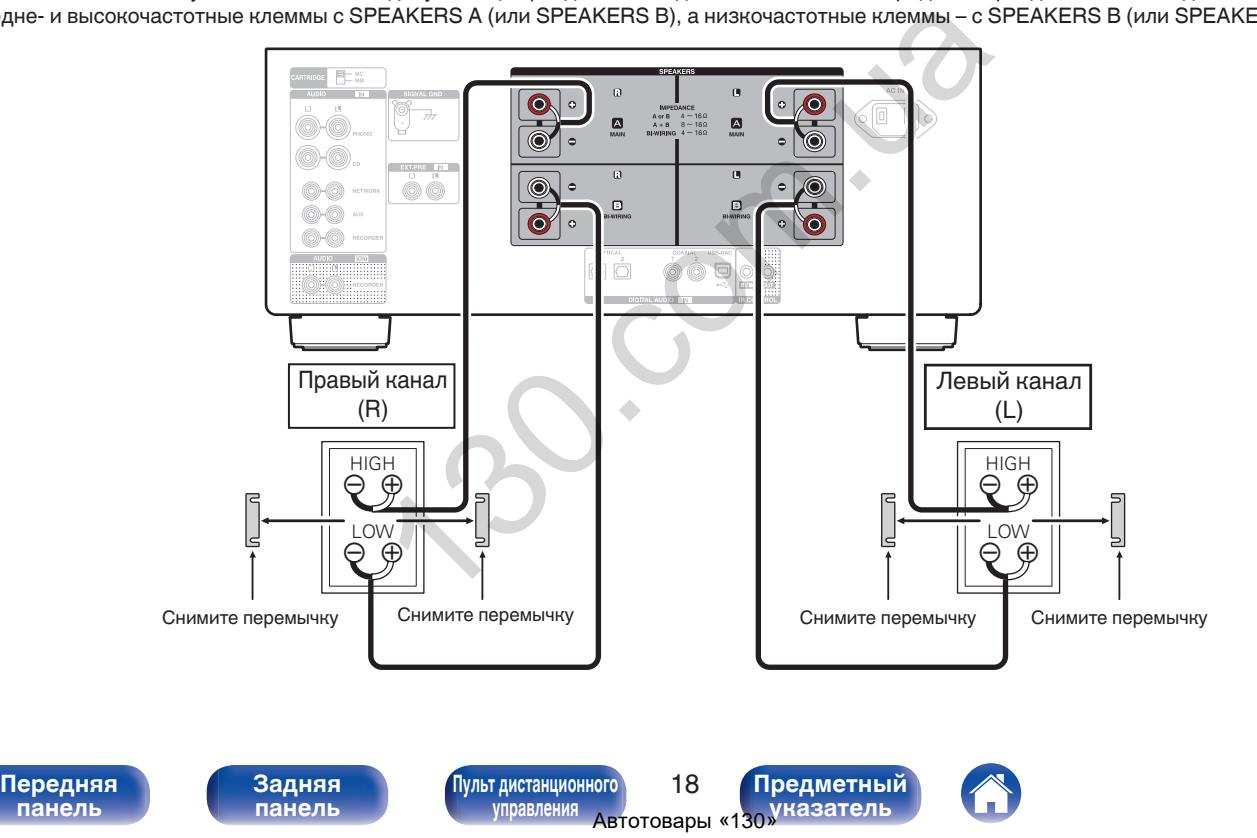

# <span id="page-19-0"></span>**Подключение устройства воспроизведения**

К данному устройству можно подключать проигрыватели виниловых дисков, тюнеры, CD-проигрыватели и сетевые аудиоплееры. Если установить "PHONO" в качестве источника входного сигнала устройства и случайно увеличить громкость без подключения проигрывателя, из динамиков может раздаваться фоновый шум.

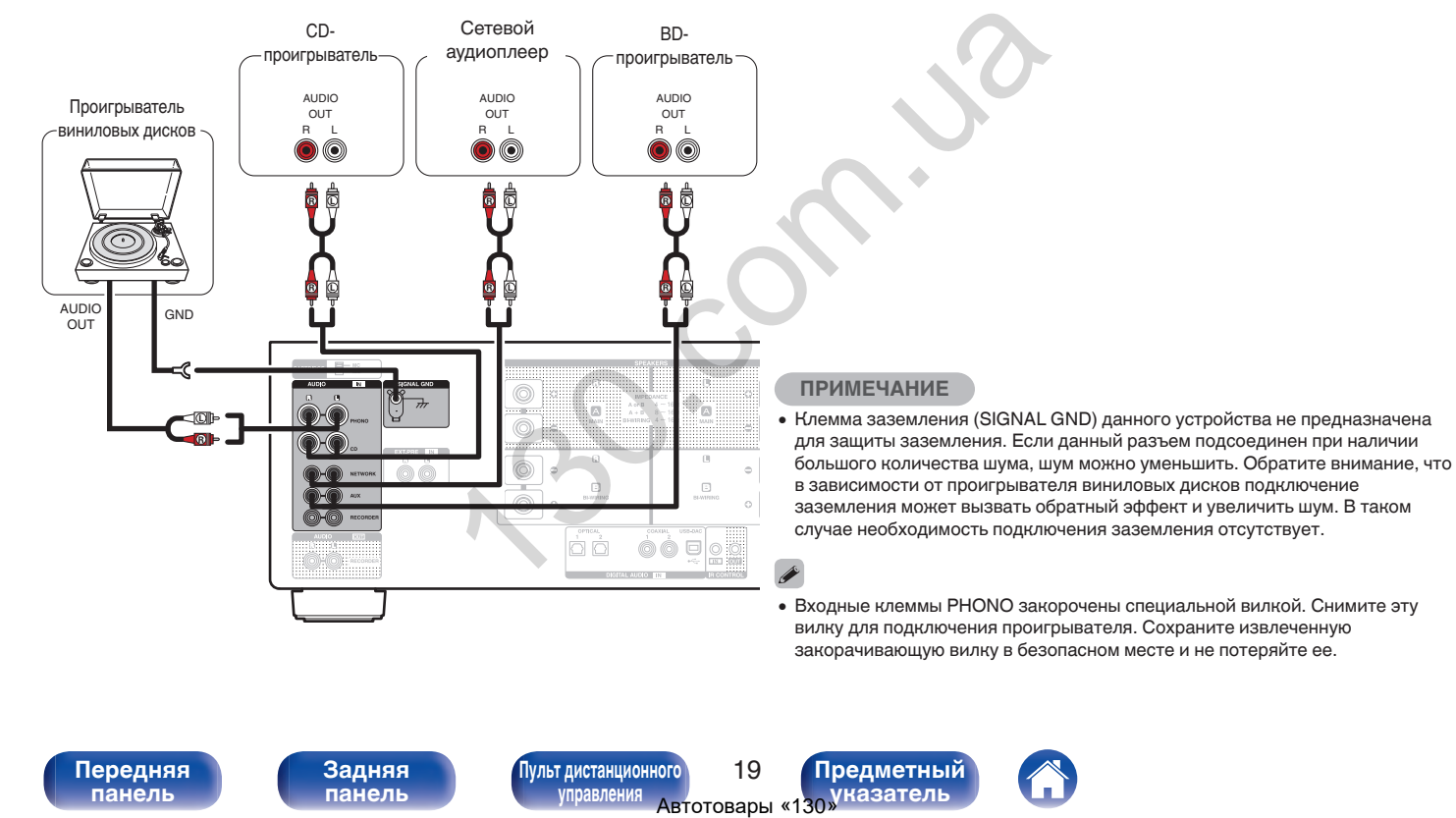

**[панель](#page-7-0)**

**[Задняя](#page-10-0) [панель](#page-10-0)**

**[Передняя](#page-7-0) 19** Задняя ([Пульт дистанционного](#page-12-0)) 19 **[управления](#page-12-0)**

**[Предметный](#page-56-0) [указатель](#page-56-0)**

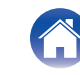

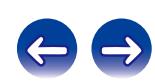

# **Подключение записывающего устройства**

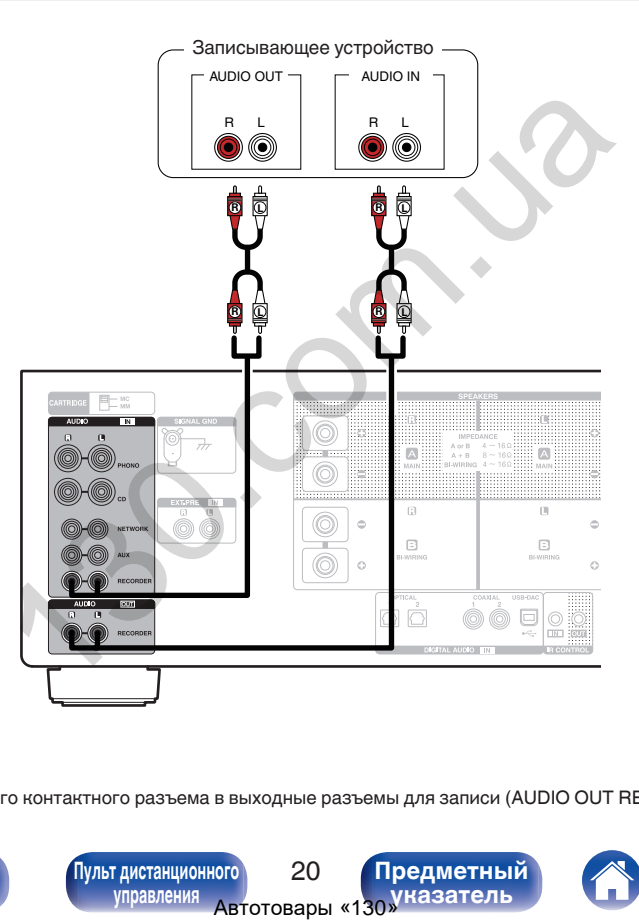

<span id="page-20-0"></span>**[Содержание](#page-2-0) [Подсоединения](#page-14-0) [Воспроизведение](#page-25-0) [Установки](#page-41-0) [Рекомендации](#page-42-0) [Приложение](#page-50-0)**

#### **ПРИМЕЧАНИЕ**

• Не допускается установка коротко замкнутого контактного разъема в выходные разъемы для записи (AUDIO OUT RECORDER). Это может привести к повреждению.

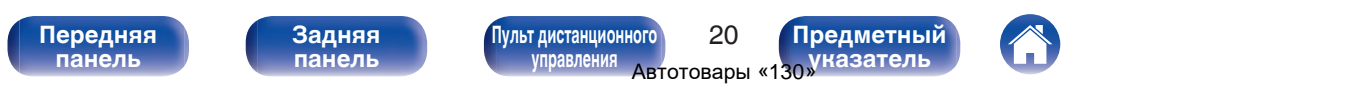

<span id="page-21-0"></span>Используйте данное соединение для ввода цифровых аудиосигналов в данное устройство и их преобразования для воспроизведения с помощью цифро-аналогового преобразователя данного устройства. ( $\mathscr{C}$  [стр. 30\)](#page-30-0)

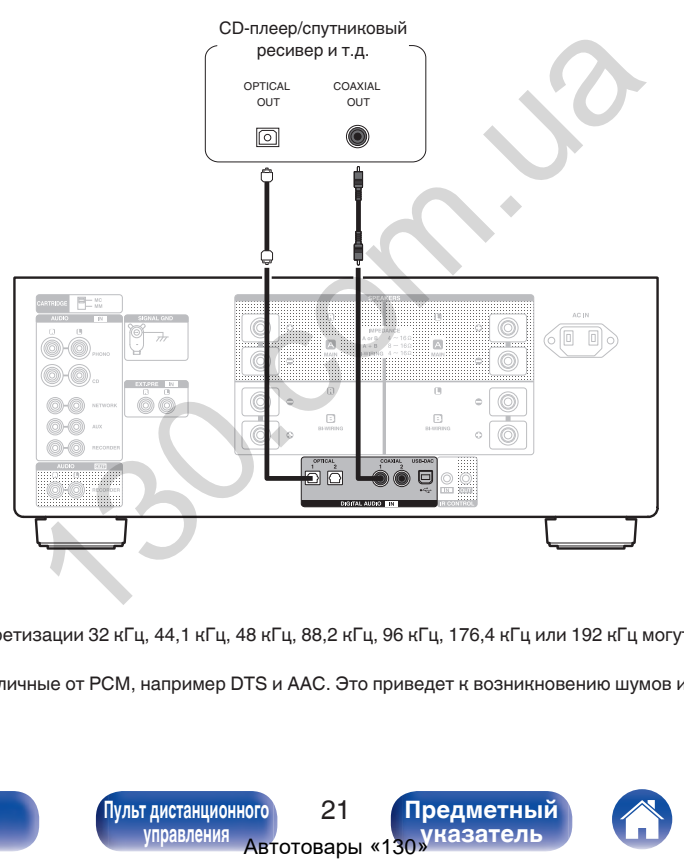

#### **ПРИМЕЧАНИЕ**

- 0 Линейные сигналы PCM с частотой дискретизации 32 кГц, 44,1 кГц, 48 кГц, 88,2 кГц, 96 кГц, 176,4 кГц или 192 кГц могут служить входными сигналами для этого устройства.
- Не следует подавать на вход сигналы, отличные от PCM, например DTS и AAC. Это приведет к возникновению шумов и возможному повреждению акустической системы.

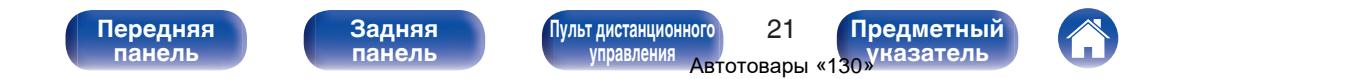

# <span id="page-22-0"></span>**[Содержание](#page-2-0) [Подсоединения](#page-14-0) [Воспроизведение](#page-25-0) [Установки](#page-41-0) [Рекомендации](#page-42-0) [Приложение](#page-50-0)**

#### **Подключение предварительного усилителя**

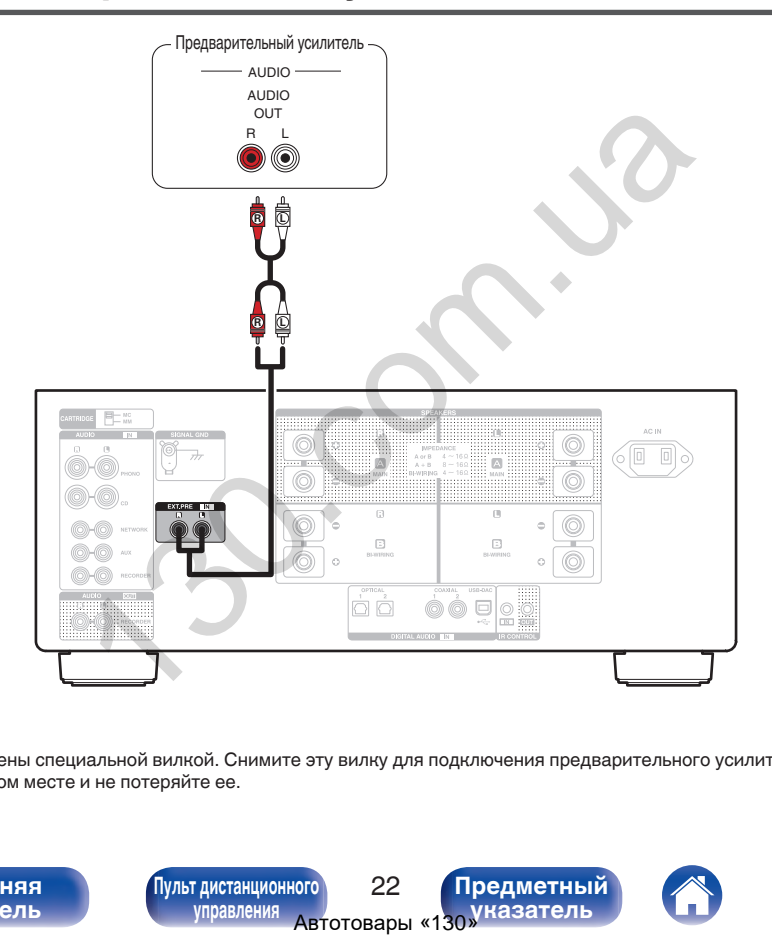

 $\overline{\rightarrow}$ 

0 Входные клеммы EXT.PRE закорочены специальной вилкой. Снимите эту вилку для подключения предварительного усилителя. Сохраните извлеченную закорачивающую вилку в безопасном месте и не потеряйте ее.

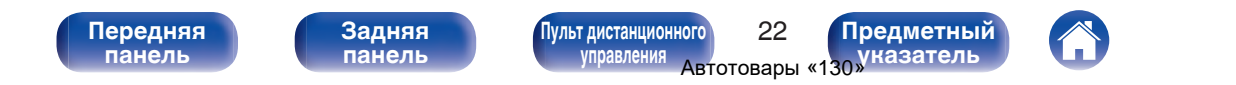

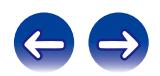

# <span id="page-23-0"></span>**Подключение к ПК или Мас**

При подключении компьютера через порт USB-DAC на задней панели данного устройства с помощью имеющегося в продаже USB-кабеля подключения, данное устройство может использоваться в качестве цифро-аналогового преобразователя. ( $\mathbb{F}$  [стр. 30\)](#page-30-0)

#### **ПРИМЕЧАНИЕ**

- Перед тем как подключить данное устройство к компьютеру с помощью USB, установите драйвер программного обеспечения на компьютер. (CF [стр. 31\)](#page-31-0)
- Загрузите программный драйвер со страницы PMA-2500NE веб-сайта Denon.
- Для подключения к компьютеру используйте кабель длиной не более 3 м.

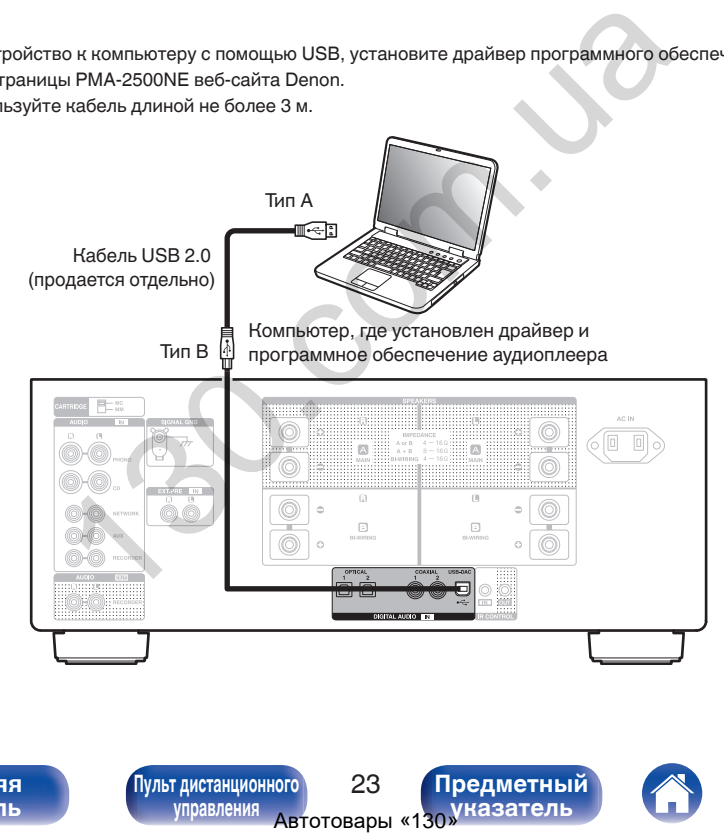

**[панель](#page-7-0)**

**[Передняя](#page-7-0)** 23 **[Пульт дистанционного](#page-12-0) [управления](#page-12-0)**

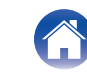

**[Предметный](#page-56-0) [указатель](#page-56-0)**

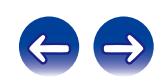

<span id="page-24-0"></span>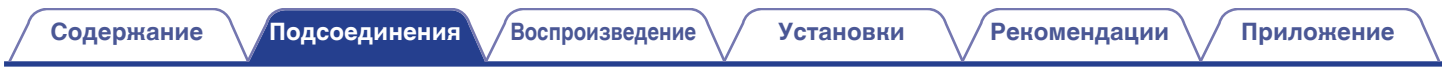

#### **Подключение кабеля питания**

Прежде чем подключать к усилителю шнур питания, выполните все необходимые соединения.

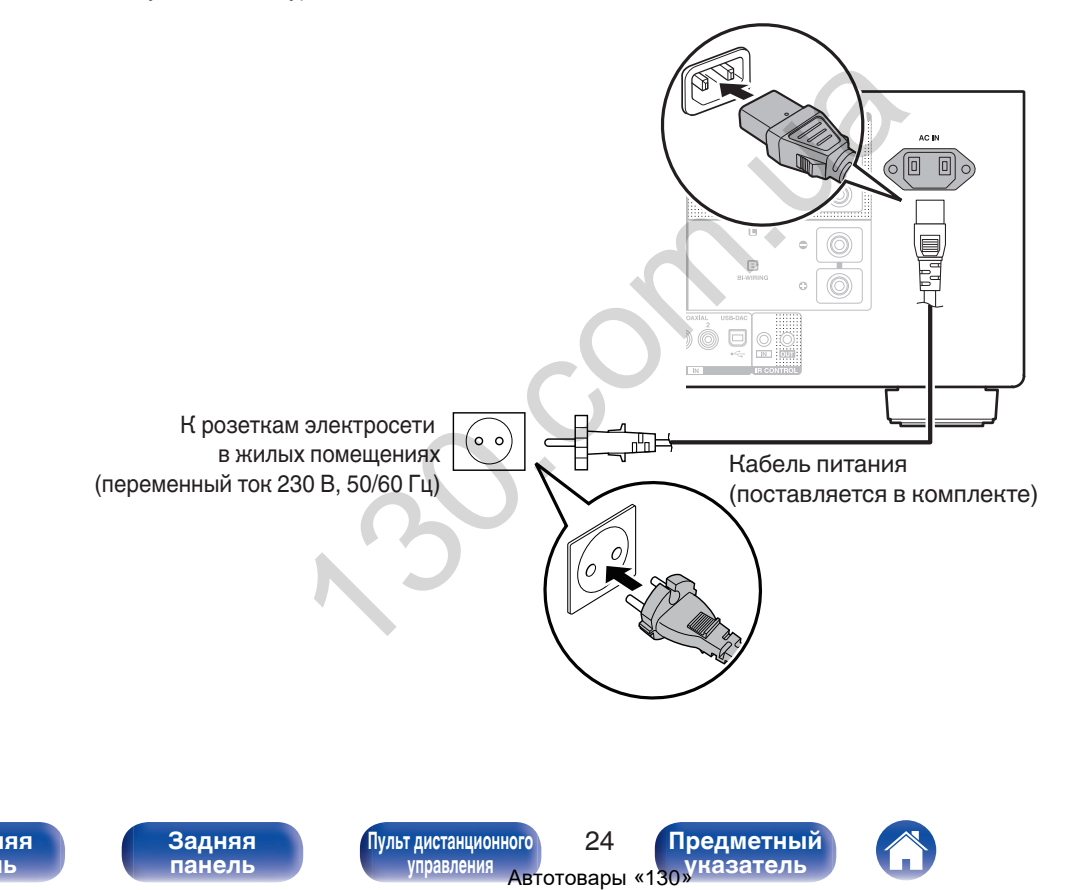

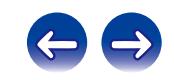

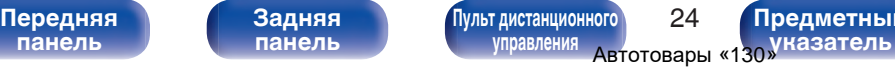

**[Предметный](#page-56-0)**

**[Задняя](#page-10-0) [панель](#page-10-0)**

**[панель](#page-7-0)**

#### <span id="page-25-0"></span>**• Содержание**

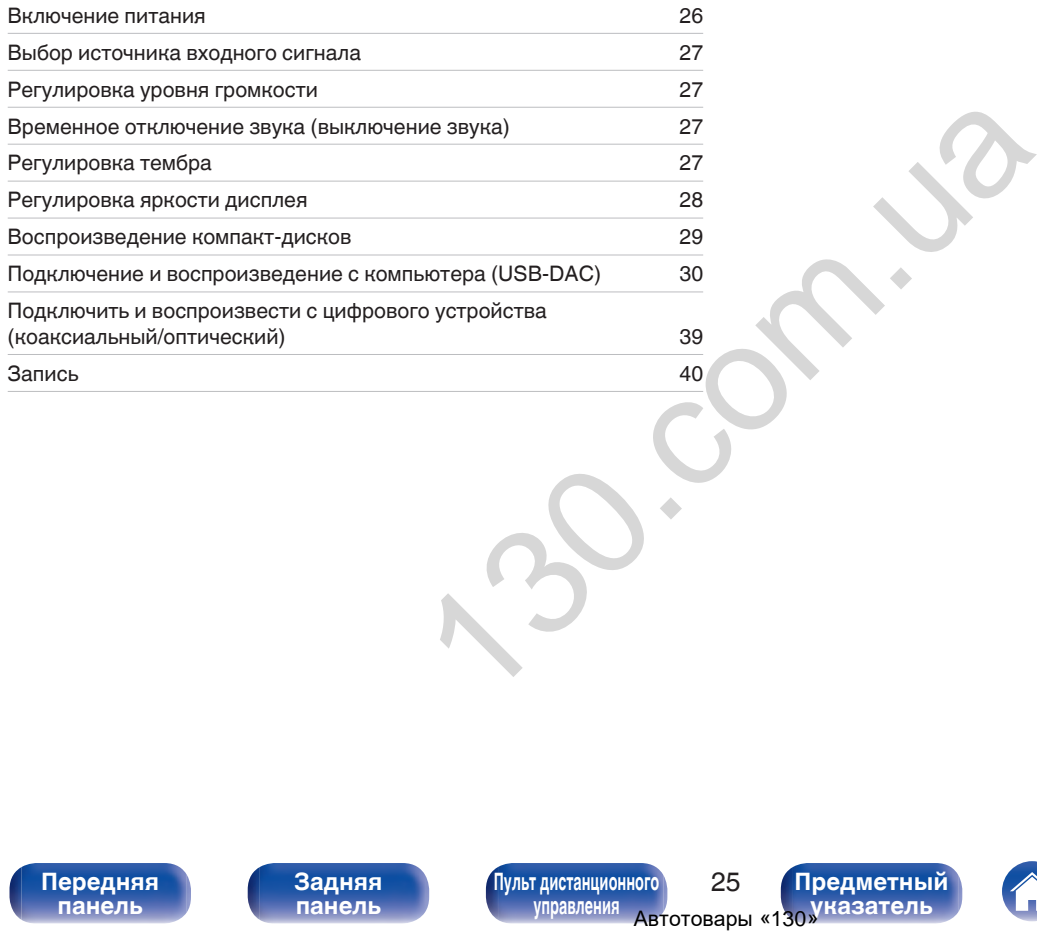

**[панель](#page-7-0)**

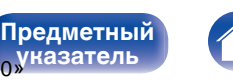

**[указатель](#page-56-0)**

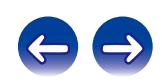

**[Содержание](#page-2-0) [Подсоединения](#page-14-0) [Воспроизведение](#page-25-0) [Установки](#page-41-0) [Рекомендации](#page-42-0) [Приложение](#page-50-0)**

<span id="page-26-0"></span>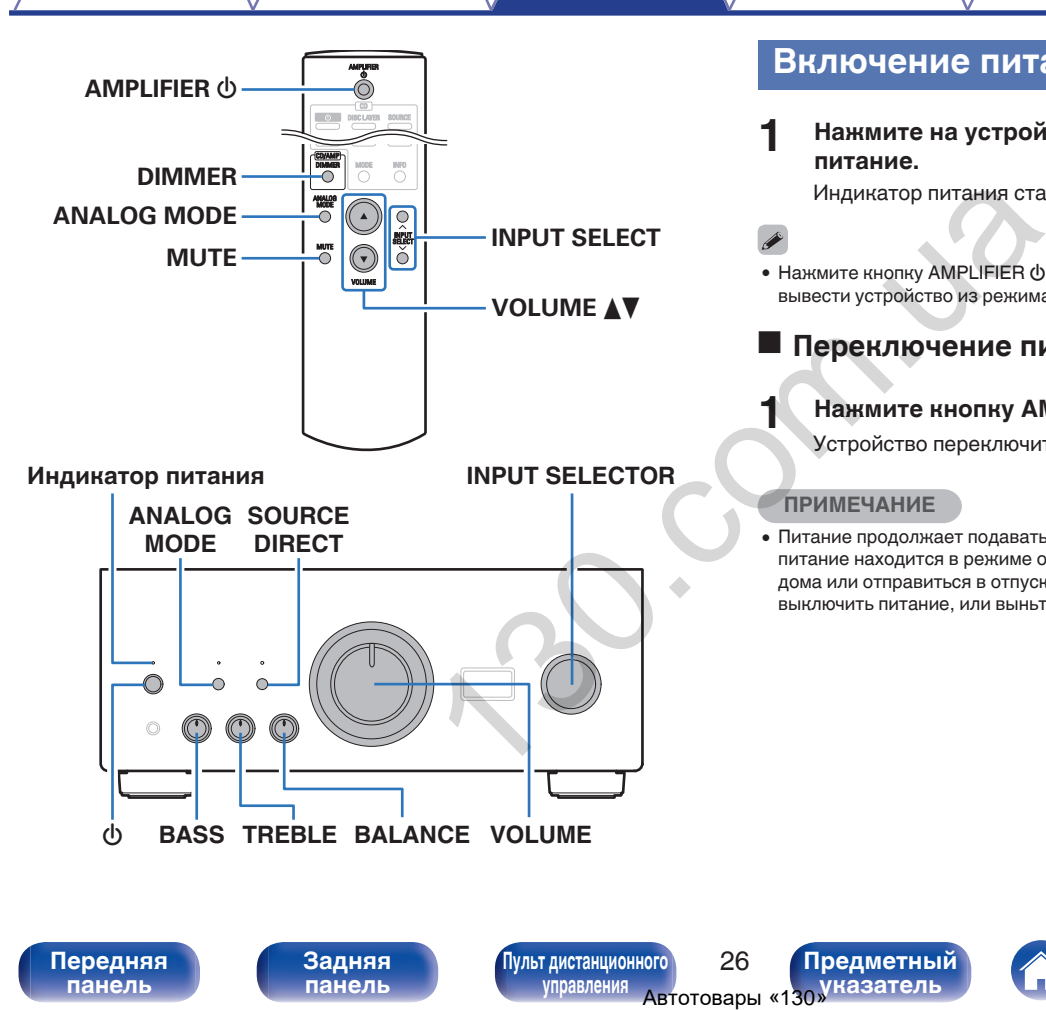

#### **Включение питания**

**1 Нажмите на устройстве кнопку** X**, чтобы включить питание.**

Индикатор питания станет зеленым.

• Нажмите кнопку AMPLIFIER  $\Phi$  на пульте дистанционного управления, чтобы вывести устройство из режима ожидания.

#### **Переключение питания в режим ожидания**

#### **Нажмите кнопку AMPLIFIER**  $\phi$ **.**

Устройство переключится в режим ожидания.

#### **ПРИМЕЧАНИЕ**

0 Питание продолжает подаваться на некоторые цепи даже тогда, когда питание находится в режиме ожидания. Перед тем как надолго уехать из дома или отправиться в отпуск, нажмите  $\Phi$  на основном блоке, чтобы выключить питание, или выньте шнур питания из розетки.

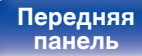

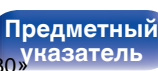

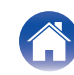

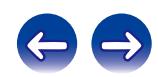

#### <span id="page-27-0"></span>**Выбор источника входного сигнала**

**1 Нажмите INPUT SELECT для выбора источника входного сигнала для воспроизведения.**

Выбранный источник входного сигнала отобразится на дисплее устройства.

• Источник входного сигнала также можно выбрать, повернув ручку INPUT SELECTOR на основном блоке.

#### **Регулировка уровня громкости**

- **1 Нажмите кнопку VOLUME** df **для регулировки уровня громкости.**
- 0 Громкость также можно настроить, повернув регулятор VOLUME на основном блоке.

#### **Временное отключение звука (выключение звука)**

#### **1 Нажмите кнопку MUTE.**

На дисплее данного устройства отобразится индикация "MUTING".

• Для включения звука снова нажмите кнопку MUTE.

#### **Регулировка тембра**

- **1 Нажмите кнопку SOURCE DIRECT на основном блоке, чтобы выключить режим прямого источника.** Индикатор SOURCE DIRECT выключится. ала отобразится на дисплее<br>
На дисплее данного устания в системе данного устания в системе данного устания в системе и совернул INDITING".<br>
Для включения звука снова на<br>
2 Поверните и и индикатор SOURCE DI<br>
в регулятор VO
	- **2 Поверните BASS, TREBLE и BALANCE, чтобы отрегулировать тембр.**

**[панель](#page-7-0)**

**[Передняя](#page-7-0)** 27 **[Пульт дистанционного](#page-12-0) [управления](#page-12-0)**

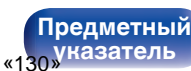

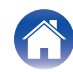

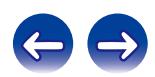

#### <span id="page-28-0"></span>**Регулировка яркости дисплея**

Можно выбрать один из четырех уровней яркости дисплея.

#### **1 Нажмите кнопку DIMMER.**

0 С помощью кнопки DIMMER можно также управлять проигрывателем Super Audio CD DCD-2500NE. Таким образом, проигрыватель DCD-2500NE можно использовать одновременно с данным устройством.

#### o **Меню настройки Dimmer**

При использовании проигрывателя Super Audio CD DCD-2500NE вместе с данным устройством можно установить разные настройки яркости для данного устройства и DCD-2500NE с помощью отдельного меню настройки Dimmer. равлять проигрывателем Super<br>
TPbetartenb DCD-2500NE можно<br>
Audio CD DCD-2500NE<br>
Audio CD DCD-2500NE<br>
Audio CD DCD-2500NE<br>
Arror American Super Box Computer Super Property Automotive Management Super Property Management<br>

#### **1 Нажмите и удерживайте нажатой DIMMER более 2 секунд.**

На дисплее появится меню настройки уменьшения яркости.

#### **2 Используйте INPUT SELECT для изменения желаемой настройки.**

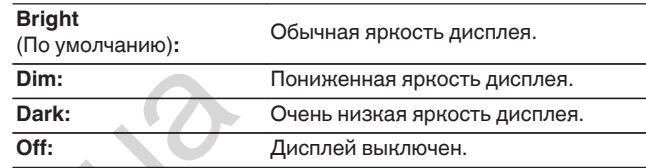

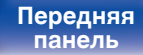

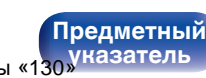

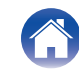

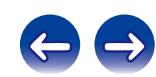

#### <span id="page-29-0"></span>**Воспроизведение компакт-дисков**

В этом разделе в качестве примера взято воспроизведение компактдиска.

**1 Нажмите INPUT SELECT, чтобы переключить источник входного сигнала на "CD".**

На дисплее данного устройства отобразится индикация "CD".

- **2 Включите воспроизведение компакт-диска.**
- **Нажмите кнопку VOLUME <sup>∆</sup> для регулировки уровня громкости.**

#### o **Воспроизведение в режиме обхода схемы регулировки тембра**

Сигнал не проходит через схемы регулировки тембра (BASS, TREBLE и BALANCE), что при воспроизведении обеспечивает более качественный звук.

**1 Нажмите кнопку SOURCE DIRECT на основном блоке, чтобы включить режим прямого источника.** Загорится индикатор SOURCE DIRECT.

#### o **Воспроизведение в ANALOG MODE**

Если ANALOG MODE включен для воспроизведения аналогового источника (PHONO, CD, NETWORK, AUX, RECORDER, EXT.PRE), питание на цифровой вход и дисплей не подается. Это позволяет насладиться высоким качеством звучания при воспроизведении без помех, создаваемых в цепи цифрового управления.

#### **1 Нажмите ANALOG MODE, чтобы включить аналоговый режим.**

• Загорится индикатор ANALOG MODE.

Нажмите кнопку ANALOG MODE, чтобы выбрать значение "ANALOG MODE Off", "ANALOG MODE 1" или "ANALOG MODE 2".

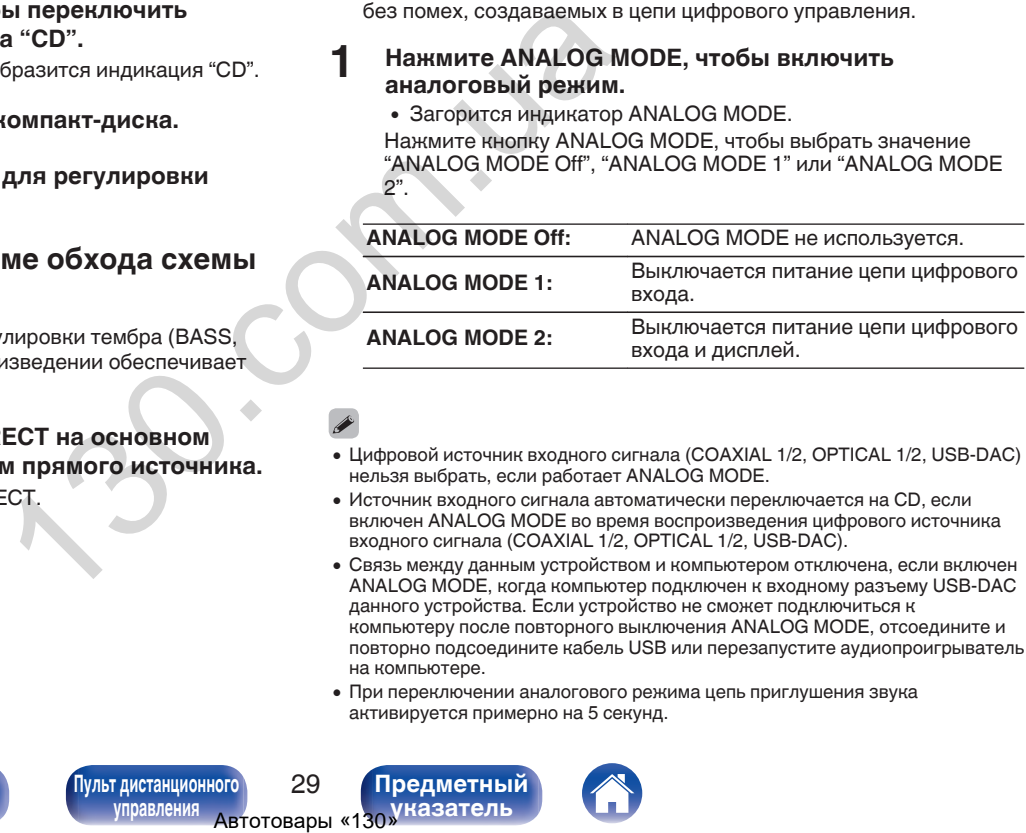

- Цифровой источник входного сигнала (COAXIAL 1/2, OPTICAL 1/2, USB-DAC) нельзя выбрать, если работает ANALOG MODE.
- 0 Источник входного сигнала автоматически переключается на CD, если включен ANALOG MODE во время воспроизведения цифрового источника входного сигнала (COAXIAL 1/2, OPTICAL 1/2, USB-DAC).
- 0 Связь между данным устройством и компьютером отключена, если включен ANALOG MODE, когда компьютер подключен к входному разъему USB-DAC данного устройства. Если устройство не сможет подключиться к компьютеру после повторного выключения ANALOG MODE, отсоедините и повторно подсоедините кабель USB или перезапустите аудиопроигрыватель на компьютере.
- 0 При переключении аналогового режима цепь приглушения звука активируется примерно на 5 секунд.

**[панель](#page-7-0)**

**[Задняя](#page-10-0) [панель](#page-10-0)**

**[Передняя](#page-7-0) Задняя Пульт дистанционного** 29 **[Пульт дистанционного](#page-12-0) [управления](#page-12-0)**

**[Предметный](#page-56-0) [указатель](#page-56-0)**

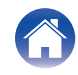

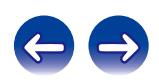

#### <span id="page-30-0"></span>**Подключение и воспроизведение с компьютера (USB-DAC)**

Вы можете наслаждаться высококачественным воспроизведением звука из цифроаналогового преобразователя, встроенного в данное устройство, передавая на него музыкальные файлы с компьютера по кабелю USB.

- Перед тем как подключить это устройство к компьютеру с помощью USB, установите драйвер программного обеспечения на ваш компьютер. TERIA, ВСТРОЕННОГО В ДАННОВ И СКОМПЬЮТЕРА (В АВЛО ВЛАГАЕТ ТОВАРНЫЙ РЕСПЛО ВО СТАВЛЯ СИСТЕ МА (В АРРИ ПЛОДАВА СИСТЕ МА)<br>
130. И КОМПЬЮТЕРУ С С ДАРИ МА (Apple Inc., адрегистрири)<br>
Милоторе. (ОС Мас) Настройки аудио (Установ
- Для ОС Mac драйверы не нужно устанавливать.
- Вы также можете пользоваться любым продаваемым или скачиваемым программным обеспечением плеера для воспроизведения файлов на своем компьютере.

#### ■ Компьютер (рекомендуемая система)

#### **ОС**

- Windows® Windows 7 или Windows 8/8.1
- ОС Mac X 10.10.1

#### **USB**

0 USB 2.0 : USB High speed/USB Audio Class Ver.2.0

#### **ПРИМЕЧАНИЕ**

0 Работа данного устройства была проверена с помощью рекомендованной нами системы, но это не гарантирует работу всех систем.

- 0 **DSD это зарегистрированный товарный знак.**
- 0 **Microsoft, Windows Vista, Windows 7 и Windows 8 являются либо зарегистрированными товарными знаками, либо товарными знаками корпорации Microsoft в США и/или других странах.**
- 0 **ASIO является товарным знаком Steinberg Media Technologies GmbH.**
- 0 **Apple, Macintosh и Mac OS это товарные знаки компании Apple Inc., зарегистрированные в США и других странах.**

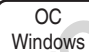

Установка специального драйвера (ССР [стр. 31\)](#page-31-0)

ОС Мас  $\big)$  Настройки аудио устройства ( $\mathbb{CP}$  [стр. 37\)](#page-37-0)

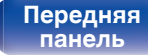

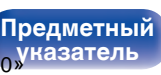

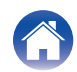

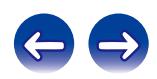

<span id="page-31-0"></span>n **Установка драйвера программного обеспечения**

- **1 Отсоедините кабель USB, соединяющий компьютер и данное устройство.**
	- Драйвер невозможно правильно установить, если ваш компьютер подключен к устройству с помощью кабеля USB.
	- Если устройство подключено к компьютеру с помощью кабеля USB и компьютер включен перед установкой, отсоедините кабель USB и перезагрузите компьютер.
- **2 Загрузите на ПК специальный драйвер из раздела "Download" на странице PMA-2500NE веб-сайта Denon.**
- **3 Распакуйте загруженный файл и дважды щелкните файл exe.**

#### **4 Установите драйвер.**

(1) Выберите язык, используемый во время установки.  $\overline{2}$ ) Щелкните "ОК".

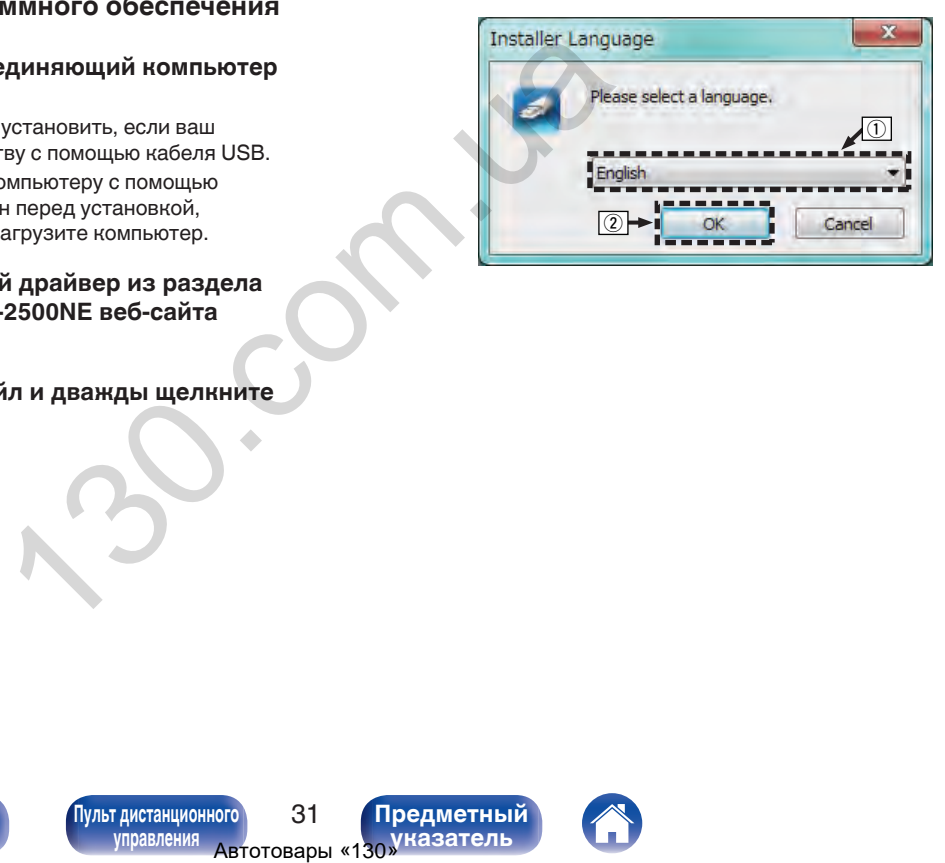

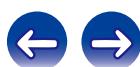

**[панель](#page-7-0)**

**[Передняя](#page-7-0) 3адняя ([Пульт дистанционного](#page-12-0)** 31 **[управления](#page-12-0)**

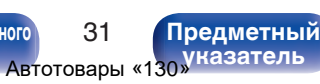

 $\circ$  На дисплее появится меню мастера. Шелкните "Next".

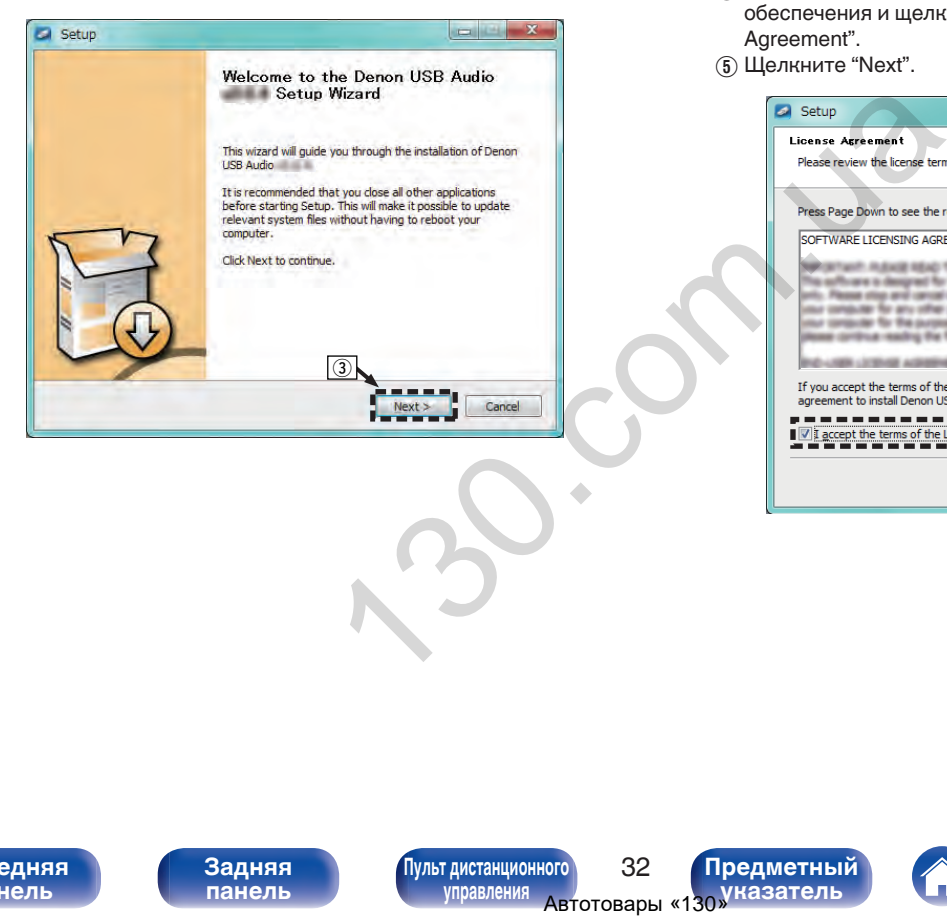

- D Прочтите Договор лицензирования программного обеспечения и щелкните "I accept the terms of the License Agreement".
- $(5)$  Щелкните "Next".

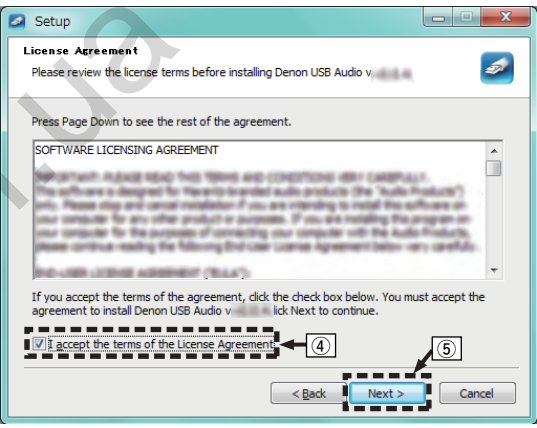

**[панель](#page-7-0)**

**[Передняя](#page-7-0)** 32 **[Пульт дистанционного](#page-12-0) [управления](#page-12-0)**

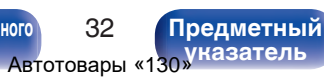

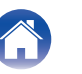

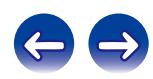

- $\binom{6}{6}$  Шелкните "Install" в начальном диалоговом окне установки.
	- Установка начинается. Не выполняйте никаких операций на компьютере, пока установка не завершиться.

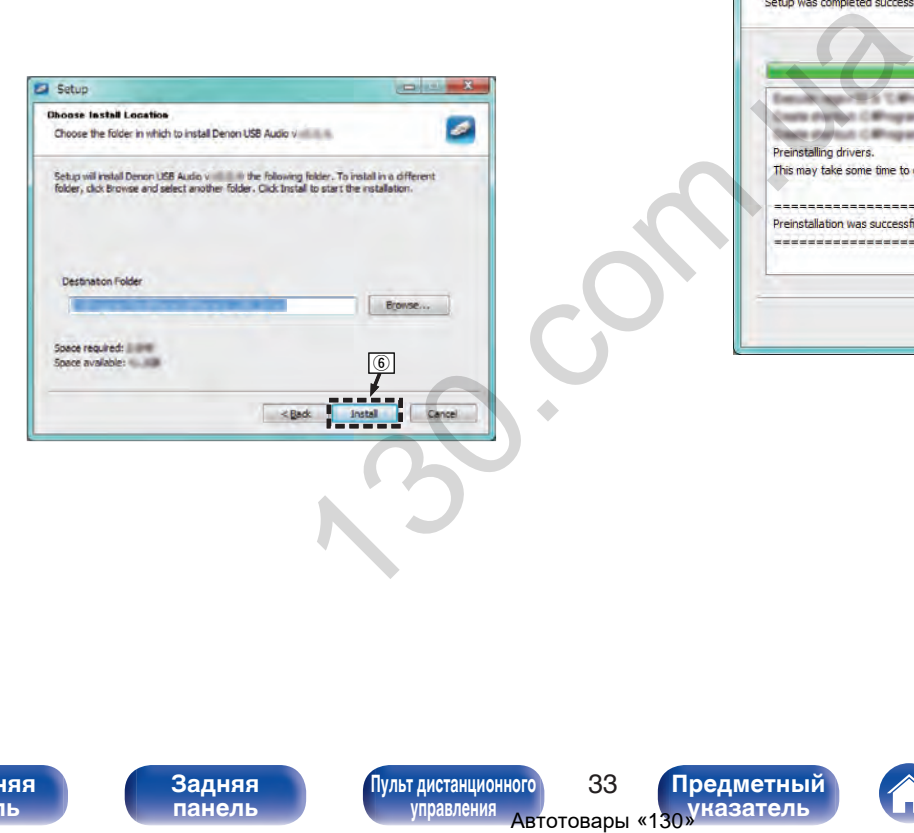

G Щелкните "Next".

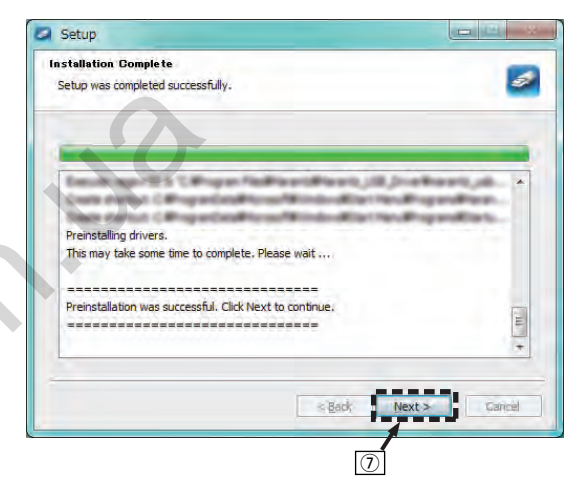

**[панель](#page-7-0)**

**[Передняя](#page-7-0)** 33 **[Пульт дистанционного](#page-12-0) [управления](#page-12-0)**

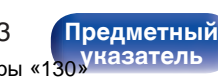

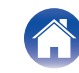

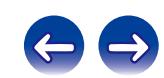

 $\circ$  По завершении установки шелкните "Finish".

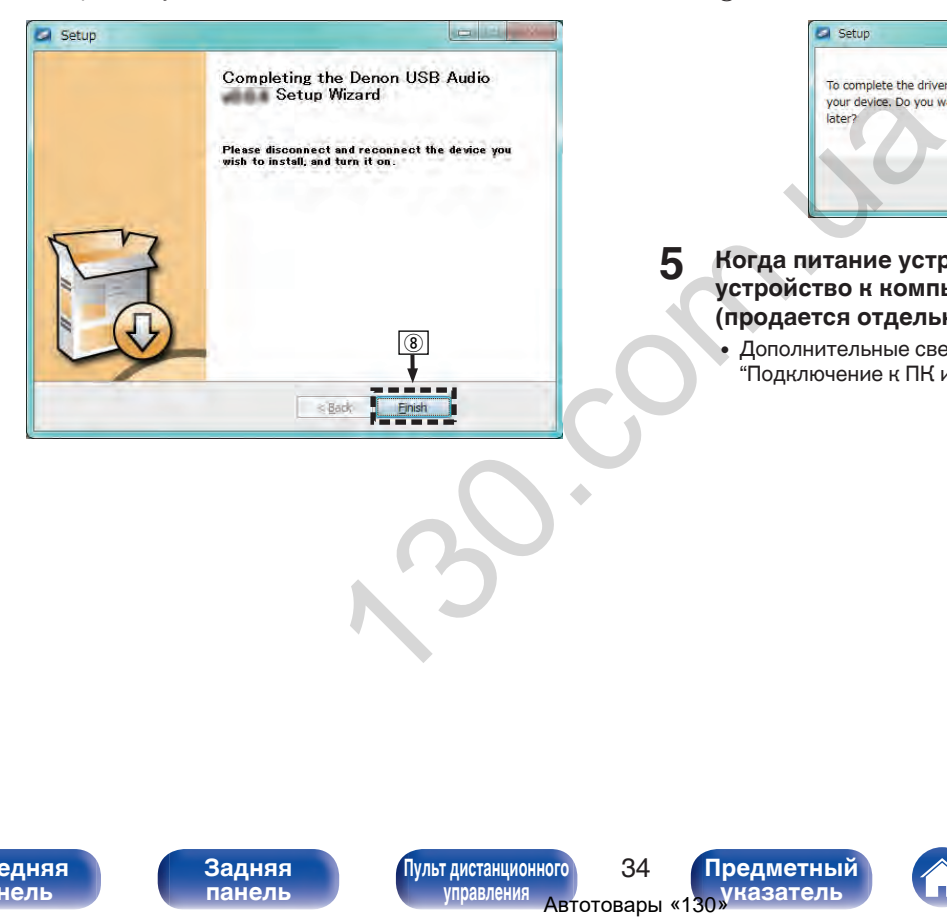

 $\circ$  Шелкните "Да".

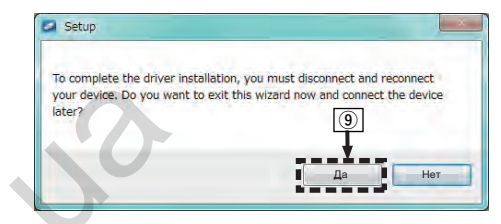

- **5 Когда питание устройства выключено, подключите устройство к компьютеру с помощью кабеля USB (продается отдельно).**
	- Дополнительные сведения о соединениях см. в разделе ["Подключение к ПК или Мас" \(](#page-23-0) $\sqrt{\mathcal{F}}$  стр. 23).

**[панель](#page-7-0)**

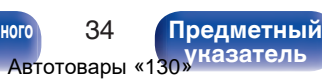

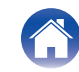

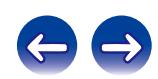

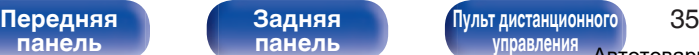

**[указатель](#page-56-0)**

#### **6** Нажмите кнопку Ф на данном устройстве.

- Когда питание устройства включено, компьютер автоматически находит его и подключается к нему.
- **7 Нажмите кнопку INPUT SELECT, чтобы выбрать источник входного сигнала "USB-DAC".**
- **8 Проверка установленного драйвера.**
	- $\overline{A}$  Нажмите кнопку "Пуск" и выберите на компьютере "Панель управления".
		- Отображается список настроек панели управления.
	- B Щелкните значок "Звук".
		- Появится окно меню звука.
	- C Убедитесь, что напротив пункта "Устройство по умолчанию" в разделе "Цифровой аудиоинтерфейс PMA-2500NE" вкладке "Воспроизведение" установлен флажок.
		- Если флажком отмечено другое устройство, щелкните "Цифровой аудиоинтерфейс PMA-2500NE" и "По умолчанию".

#### **9 Проверка аудиовыхода.**

Выводит ТЕСТ-сигнал с компьютера и проверяет аудиовыход функции USB-DAC.

- A Выберите "Цифровой аудиоинтерфейс PMA-2500NE" и щелкните "Свойства".
	- 0 Появится окно "Свойства PMA-2500NE".

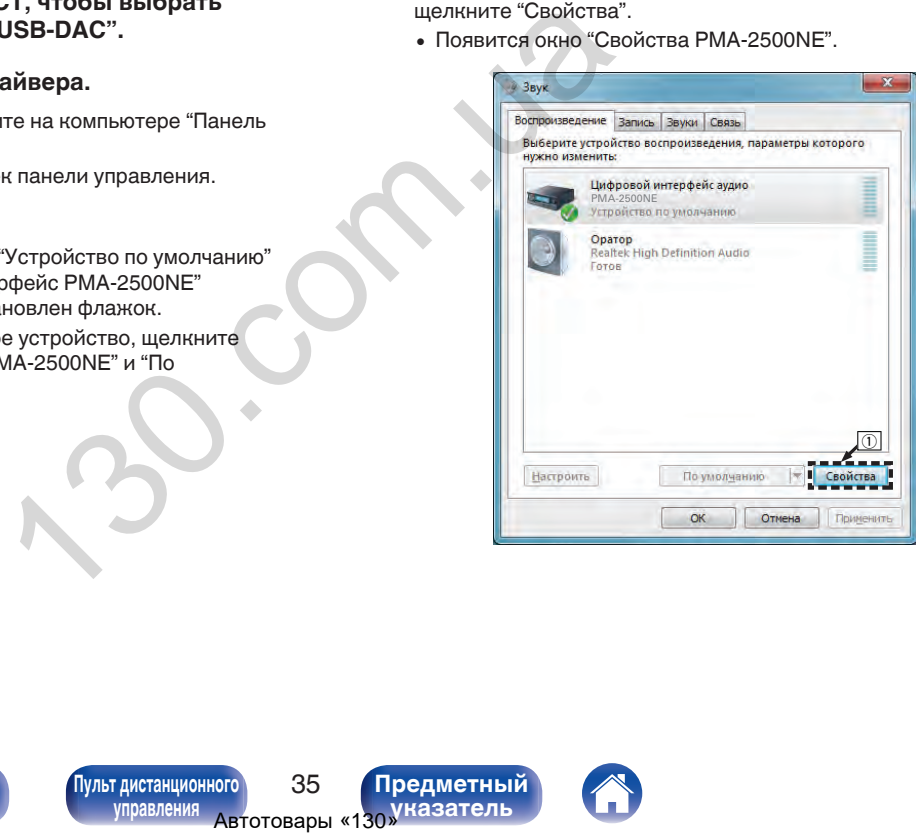

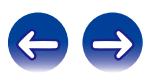

- B Щелкните вкладку "Дополнительно".
- $\overline{3}$ ) Выберите частоту дискретизации и скорость передачи данных, применяемые к цифро-аналоговому преобразователю.
	- 0 Рекомендуется выбрать "2 канал, 24 бит, 192000 Гц (Студийная запись)" (Windows 7).
	- 0 Рекомендуется выбрать "2 канал, 32 бит, 192000 Гц (Студийная запись)" (Windows 8/8.1).
- $\omega$  Шелкните "Применить".
- $(5)$  Щелкните "Проверка".
	- Убедитесь, что данное устройство воспроизводит звук, выводимый с компьютера.

#### **ПРИМЕЧАНИЕ**

- Специальный драйвер должен быть установлен на ПК до того, как устройство будет подключено к ПК. Воспроизведение не будет работать надлежащим образом при подключении компьютера до установки специального драйвера.
- Этот режим может не поддерживаться некоторыми конфигурациями оборудования и программного обеспечения.
- 0 Для воспроизведения файлов с частотой дискретизации 352,8 кГц/384 кГц с понижением дискретизации требуется программное обеспечение проигрывателя, поддерживающее драйвер ввода-вывода потоковых аудиоданных Audio Stream Input Output (ASIO). Проверьте программное обеспечение проигрывателя, прежде чем воспроизводить файлы, использующие драйвер ASIO.
- Если не удается воспроизвести звук с компьютера с помощью PMA-2500NE. обратитесь к разделу FAQ на веб-сайте www.denon.com. Кроме того, посетите страницу службы поддержки используемого аудиопроигрывателя.

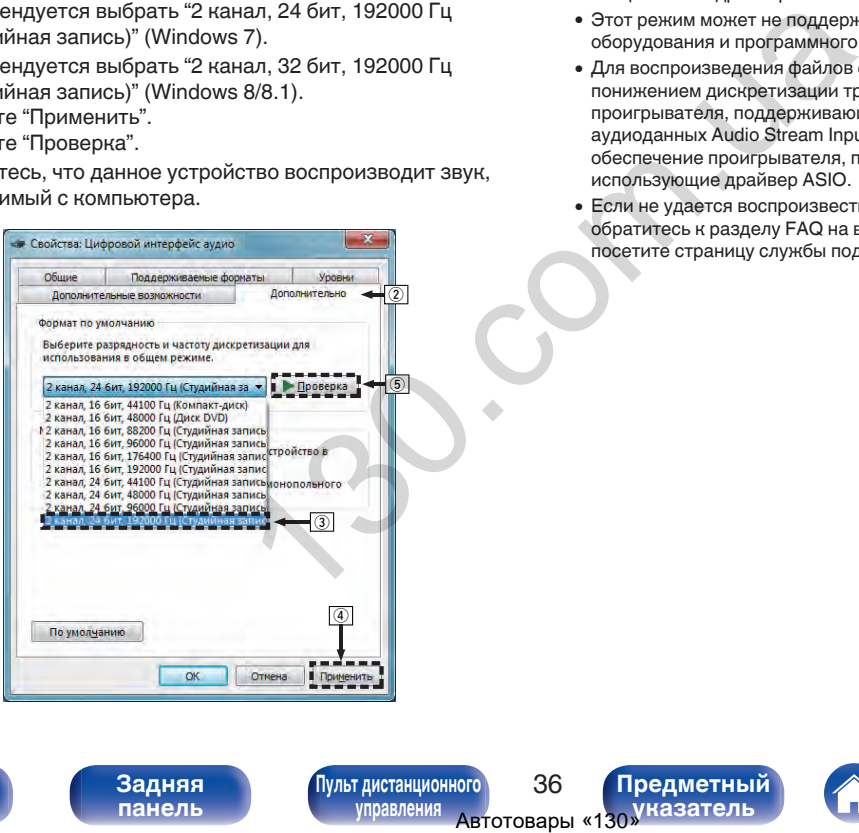

**[панель](#page-7-0)**

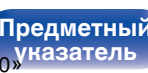

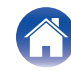

#### <span id="page-37-0"></span>**■ Параметры аудио устройства (только на ОС Mac X)**

- (1) Переместите курсор к "Переход" на экране компьютера, а затем кликните "Утилиты".
	- Отображен сервисный список.
- B Дважды щелкните "Настройка Audio-MIDI".
	- Появится окно "Аудиоустройства".
- C Убедитесь в том, что флажок "Использовать это устройство для вывода звука" установлен для "PMA-2500NE".
	- Если отмечено другое устройство, выберите и повторно щелкните пункт "PMA-2500NE", а затем выберите "Использовать это устройство для вывода звука".

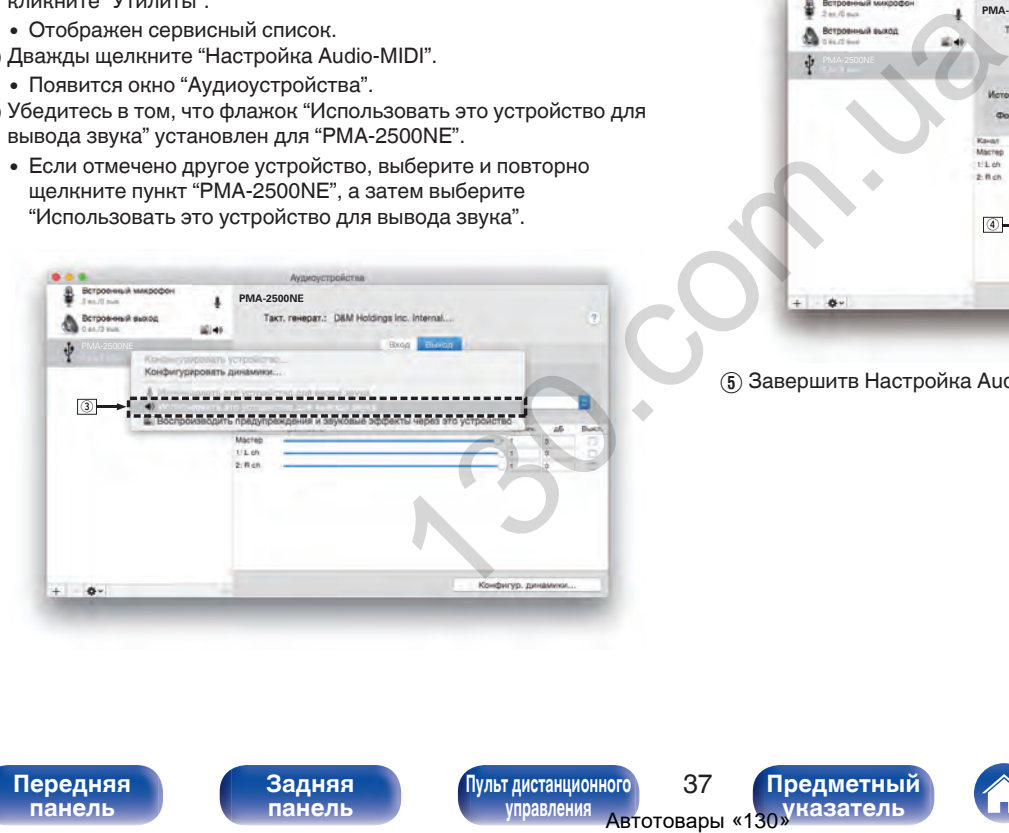

- $\alpha$ ) Выберите формат "PMA-2500NE".
	- 0 Обычно рекомендуется установить формат "384000,0 Hz" и "2 канал. -32 бит челое".

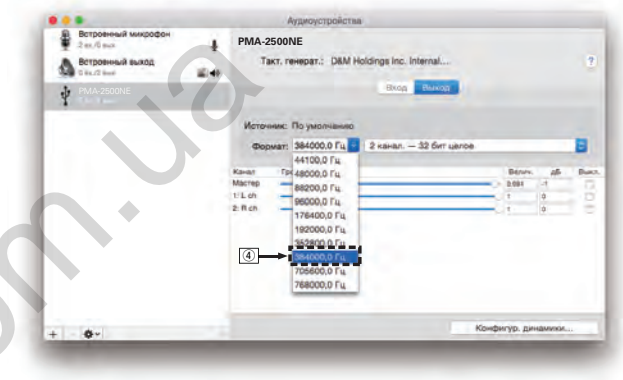

E Завершитв Настройка Audio-MIDI.

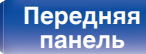

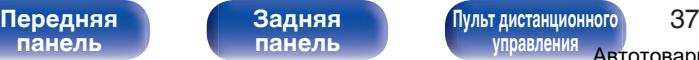

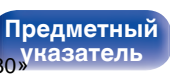

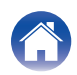

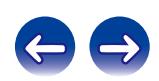

#### <span id="page-38-0"></span>**• Воспроизведение**

Установите программное обеспечение любимого плеера на компьютер заранее.

Используйте порт USB-DAC на задней панели для подключения данного устройства к компьютеру.

#### **1 Нажмите INPUT SELECT, чтобы переключить источник входного сигнала на "USB-DAC".**

На дисплее данного устройства отобразится индикация "USB-DAC".

Начните воспроизведение в программном обеспечении плеера на компьютере.

Цифровой аудио сигнал, который является входящим, отображается следующим образом на дисплее.

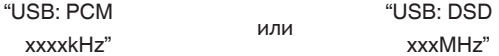

(xxxx указывает частоту дискретизации.)

- Если частоту дискретизации невозможно определить, отобразится "Unlocked".
- 0 "Unsupported" отображается, когда входящие аудиосигналы не поддерживаются этим устройством.

#### o **Файлы, которые можно воспроизвести**

См. ["Цифро-аналоговый преобразователь" \(](#page-50-0)С стр. 50).

#### **ПРИМЕЧАНИЕ**

- 0 Выполните на компьютере такие действия, как воспроизведение и остановка воспроизведения. В это время работа с кнопками на устройстве и пульте дистанционного управления будет невозможна.
- 0 При использовании устройства в качестве цифро-аналогового преобразователя, вывод звуковых сигналов не будет осуществляться через динамики компьютера.
- Если компьютер отсоединен от устройства во время работы программы воспроизведения музыки, это приложение может перестать отвечать на запросы. Всегда завершайте работу программного обеспечения для воспроизведения перед отсоединением компьютера. **•• Выполнить выпользоваретая**<br> **•• Вилонить и игусть выпользоварения.**<br> **•• При использовании успорьзоватия, вывод звукси средстватии и сомныть плеера**<br>
• преобразователя, вывод звукси, это запрось и сомныть компьютера.<br>
	- 0 При возникновении ошибки на компьютере, отсоедините USB-кабель и перезагрузите компьютер.
	- Частота дискретизации программного обеспечения для воспроизведения музыки и частота дискретизации, отображаемая на устройстве, могут различаться.
	- 0 Для подключения к компьютеру используйте кабель длиной не более 3 м.

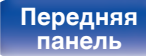

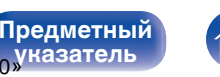

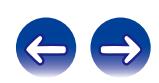

<span id="page-39-0"></span>**Подключить и воспроизвести с цифрового устройства (коаксиальный/оптический)**

- **1 Подключите цифровое устройство к данному устройству.** ( $\mathbb{F}$  [стр. 21\)](#page-21-0)
- **2 Нажмите кнопку INPUT SELECT, чтобы переключить источник входного сигнала на "COAXIAL 1/2" или "OPTICAL 1/2".** He chapter the actor of the chapter than the axon and the chapter of the chapter of the chapter of the chapter of the chapter of the chapter of the chapter of the chapter of the chapter of the chapter of the chapter of th

Цифровой аудио сигнал, который является входящим, отображается следующим образом на дисплее.

"COX1:PCM или "COX2:PCM или "OPT1:PCM или "OPT2:PCM xxxxkHz" xxxxkHz" xxxxkHz" xxxxkHz"

(xxxx указывает частоту дискретизации.)

- Если частоту дискретизации невозможно определить, отобразится "Unlocked".
- 0 "Unsupported" отображается, когда входящие аудиосигналы не поддерживаются этим устройством.

#### o **Файлы, которые можно воспроизвести**

См. ["Цифро-аналоговый преобразователь" \(](#page-50-0)С стр. 50).

#### **ПРИМЕЧАНИЕ**

- $\bullet$  Не следует подавать на вход сигналы, отличные от PCM, например Dolby Digital или DTS. Это приведет к возникновению шумов и возможному повреждению акустической системы.
- 0 Если при радиовещании CS частота дискретизации меняется (например, режим A сменяется режимом B), звук может быть отключен на 1 – 2 секунды.

**[панель](#page-7-0)**

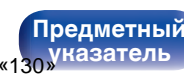

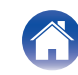

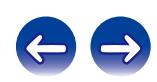

#### <span id="page-40-0"></span>**Запись**

Аудиосигналы, входящие в данное устройство, можно вывести на внешнее устройство записи. При записи звука из устройства воспроизведения, подключенного к данному устройству, звук можно записать с помощью устройства воспроизведения все еще подключенного к данному устройству.

**1 Нажмите на устройстве кнопку** X**, чтобы включить питание.**

# **2 Нажмите кнопку INPUT SELECT, чтобы переключиться на источник входного сигнала, с которого требуется выполнить запись.** введения все еще<br>Ху Ф, чтобы<br>Хходного сигнала, с<br>Хиз запись.<br>Для отобразится на дисплее<br>Пройства.<br>Предметный сигнализирования с предметный управления двтотовары «130 уназатель

Выбранный источник входного сигнала отобразится на дисплее устройства.

#### **3 Начнется запись.**

• Сведения о необходимых действиях см. в руководстве пользователя записывающего устройства.

**[панель](#page-7-0)**

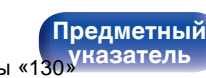

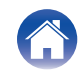

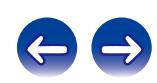

<span id="page-41-0"></span>**[Содержание](#page-2-0) [Подсоединения](#page-14-0) [Воспроизведение](#page-25-0) Установки [Рекомендации](#page-42-0) [Приложение](#page-50-0)**

### **Настройка автоматического режима ожидания**

При бездействии устройства в течение 30 минут (когда отсутствует подача звука) его можно настроить на автоматическое переключение в режим ожидания (Автоматический режим ожидания).

Автоматический переход в режим ожидания установлен по умолчанию.

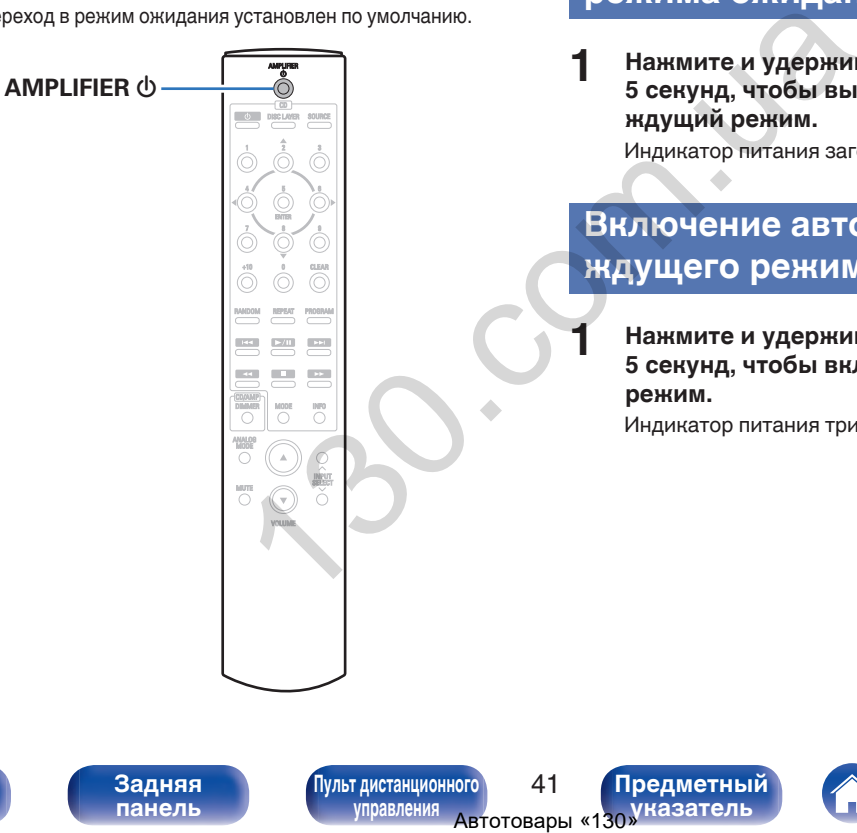

#### **Выключение автоматического режима ожидания**

**1 Нажмите и удерживайте кнопку AMPLIFIER** <sup>X</sup> **более 5 секунд, чтобы выключить автоматический ждущий режим.**

Индикатор питания загорится один раз.

#### **Включение автоматического ждущего режима**

**1 Нажмите и удерживайте кнопку AMPLIFIER** <sup>X</sup> **более 5 секунд, чтобы включить автоматический ждущий режим.**

Индикатор питания три раза мигнет.

**[панель](#page-7-0)**

**[Передняя](#page-7-0) 1 Задняя ([Пульт дистанционного](#page-12-0)** 41 **[управления](#page-12-0)**

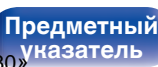

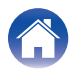

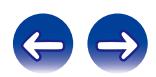

<span id="page-42-0"></span>**[Содержание](#page-2-0)** / [Подсоединения](#page-14-0) / [Воспроизведение](#page-25-0) / [Установки](#page-41-0) / Рекомендации / [Приложение](#page-50-0)

#### **• Содержание**

#### **Рекомендации**

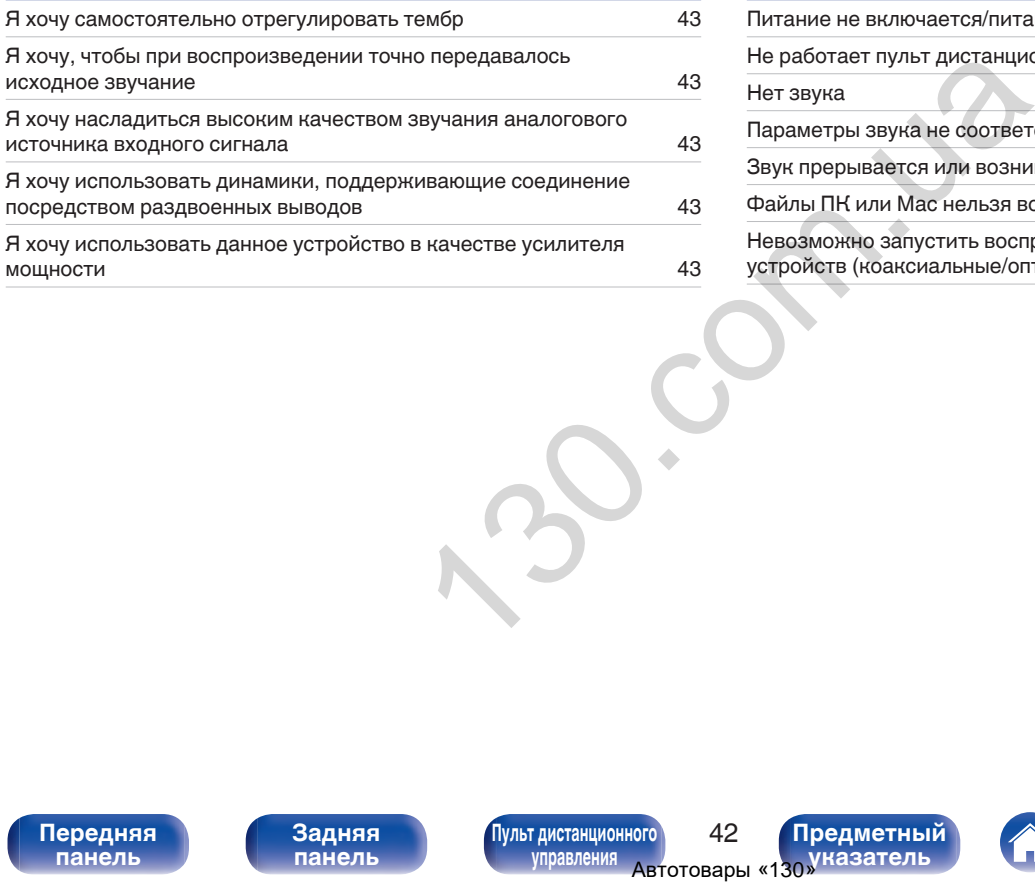

#### **Устранение неполадок**

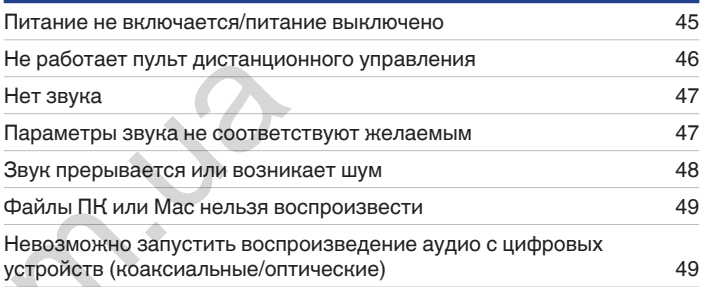

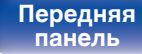

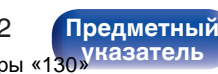

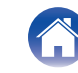

<span id="page-43-0"></span>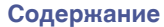

#### **Рекомендации**

#### **Я хочу самостоятельно отрегулировать тембр**

• Чтобы отрегулировать звук согласно своим предпочтениям, воспользуйтесь регуляторами BASS, TREBLE и BALANCE. (№ [стр. 27\)](#page-27-0)

#### **Я хочу, чтобы при воспроизведении точно передавалось исходное звучание**

- Включите режим Source Direct. (С [стр. 29\)](#page-29-0)
- **Я хочу насладиться высоким качеством звучания аналогового источника входного сигнала**
- Включите аналоговый режим. ( $\mathbb{Q}$  [стр. 29\)](#page-29-0)

#### **Я хочу использовать динамики, поддерживающие соединение посредством раздвоенных выводов**

• Данное устройство совместимо с соединениями посредством раздвоенных выводов. Наслаждайтесь высококачественным воспроизведением при использовании соединений посредством раздвоенных выводов. (工作 стр. 18) очно передавалось исходное звучание<br>
<u>p. 29)</u><br>
м звучания аналогового источника входного сигнала<br>
инениями посредством раздвоенных выводов. Наслаждайтес<br>
соединений посредством раздвоенных выводов. (( $\widehat{\mathcal{T}}$  сгр. 18)<br>

#### **Я хочу использовать данное устройство в качестве усилителя мощности**

• Подключите предварительный усилитель к разъемам EXT.PRE IN данного устройства. ( $\mathbb{Z}_F^\infty$  стр. 22)

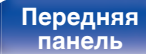

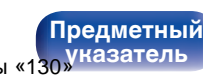

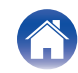

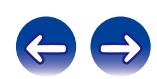

<span id="page-44-0"></span>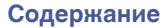

#### **Устранение неполадок**

В случае возникновения неполадок, прежде всего, проверьте следующее:

- **1. Правильно ли выполнены подсоединения?**
- **2. Выполняется ли управление устройством в соответствии с руководством пользователя?**
- **3. Работает ли остальная аппаратура надлежащим образом?**

Если устройство не работает надлежащим образом, проверьте наличие признаков, приведенных в этом разделе.

Если признаки не соответствуют каким-либо из описанных здесь, обратитесь к своему дилеру, поскольку это может быть связано с неполадкой в данном устройстве. В таком случае, немедленно отсоедините устройство от электросети и обратитесь в магазин, в котором Вы приобрели данное устройство. надлежащим образом?<br>
м образом, проверьте наличие признаков, приведенных в это<br>
ибо из описанных здесь, обратитесь к своему дилеру, поскол<br>
м случае, немедленно отсоедините устройство от электросети<br>
мунае, немедления<br>
му

**[панель](#page-7-0)**

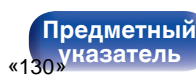

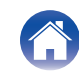

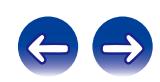

#### <span id="page-45-0"></span>o **Питание не включается/питание выключено**

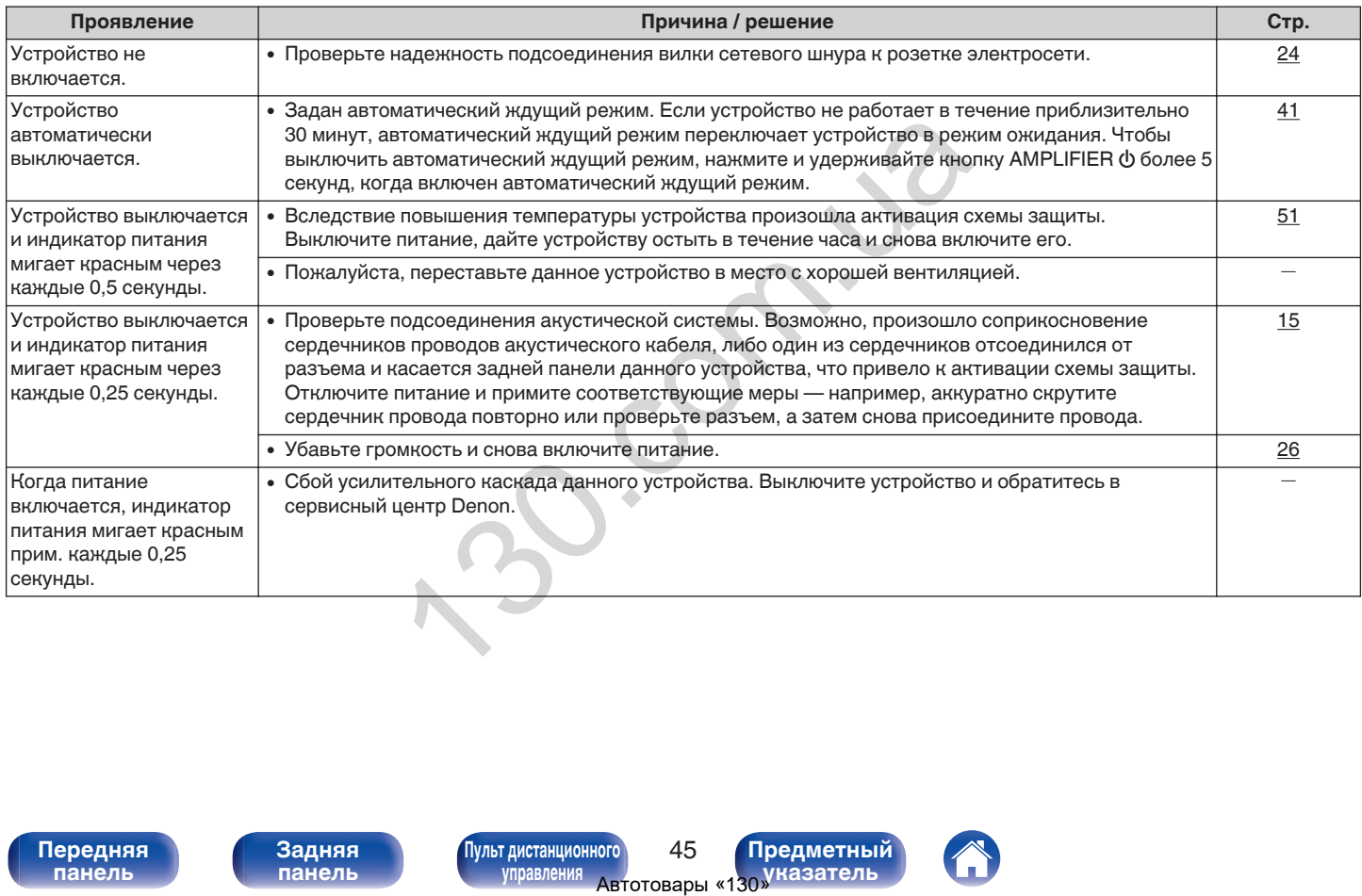

**[панель](#page-7-0)**

**[Передняя](#page-7-0) 145 [Пульт дистанционного](#page-12-0)** 45 **[управления](#page-12-0)**

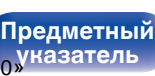

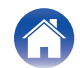

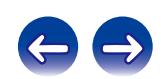

#### <span id="page-46-0"></span>**Не работает пульт дистанционного управления**

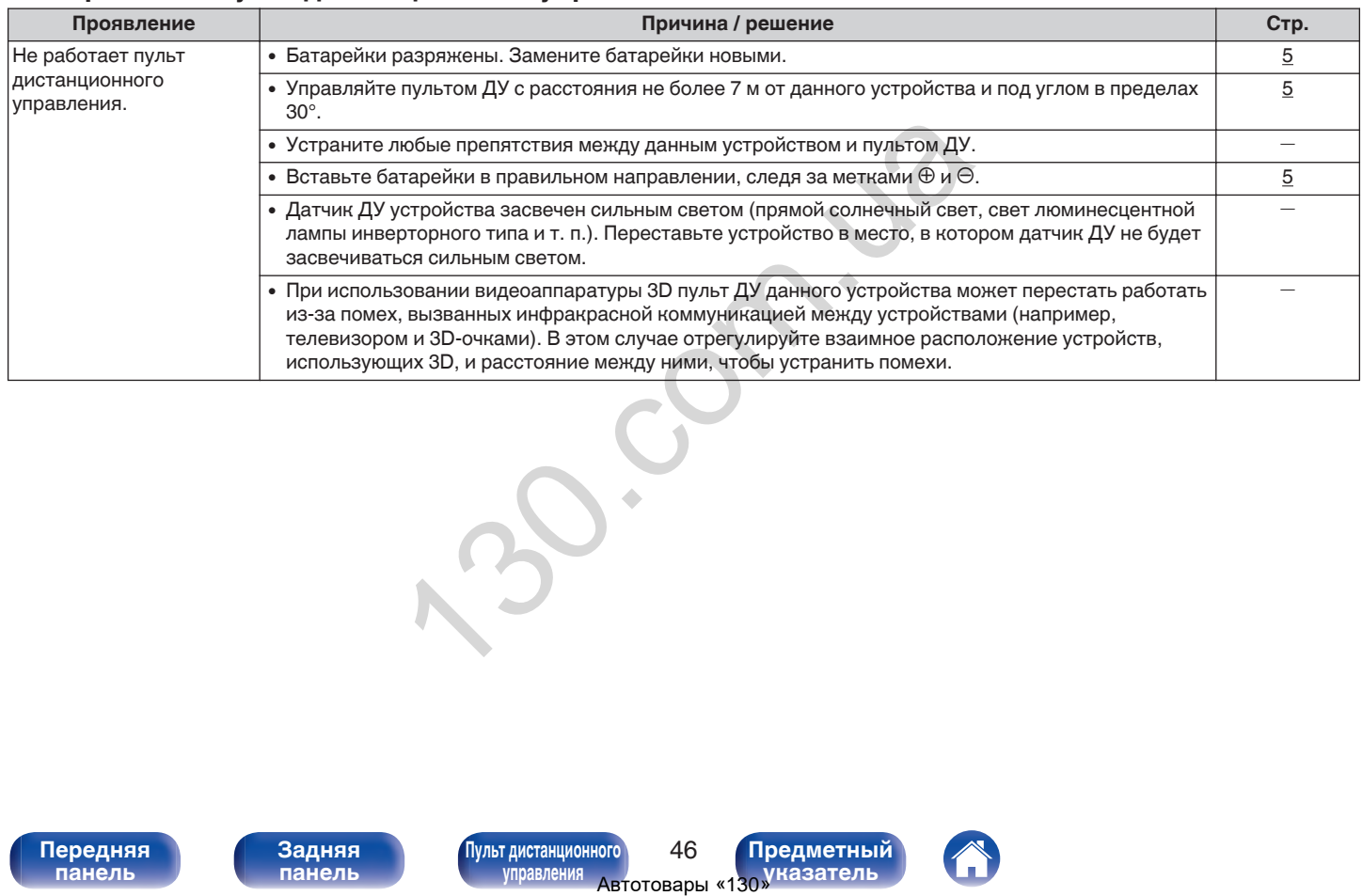

**[панель](#page-7-0)**

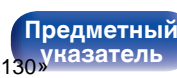

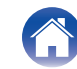

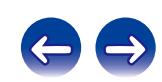

<span id="page-47-0"></span>**[Содержание](#page-2-0)** / [Подсоединения](#page-14-0) / [Воспроизведение](#page-25-0) / [Установки](#page-41-0) / [Рекомендации](#page-42-0) / [Приложение](#page-50-0)

#### **Нет звука**

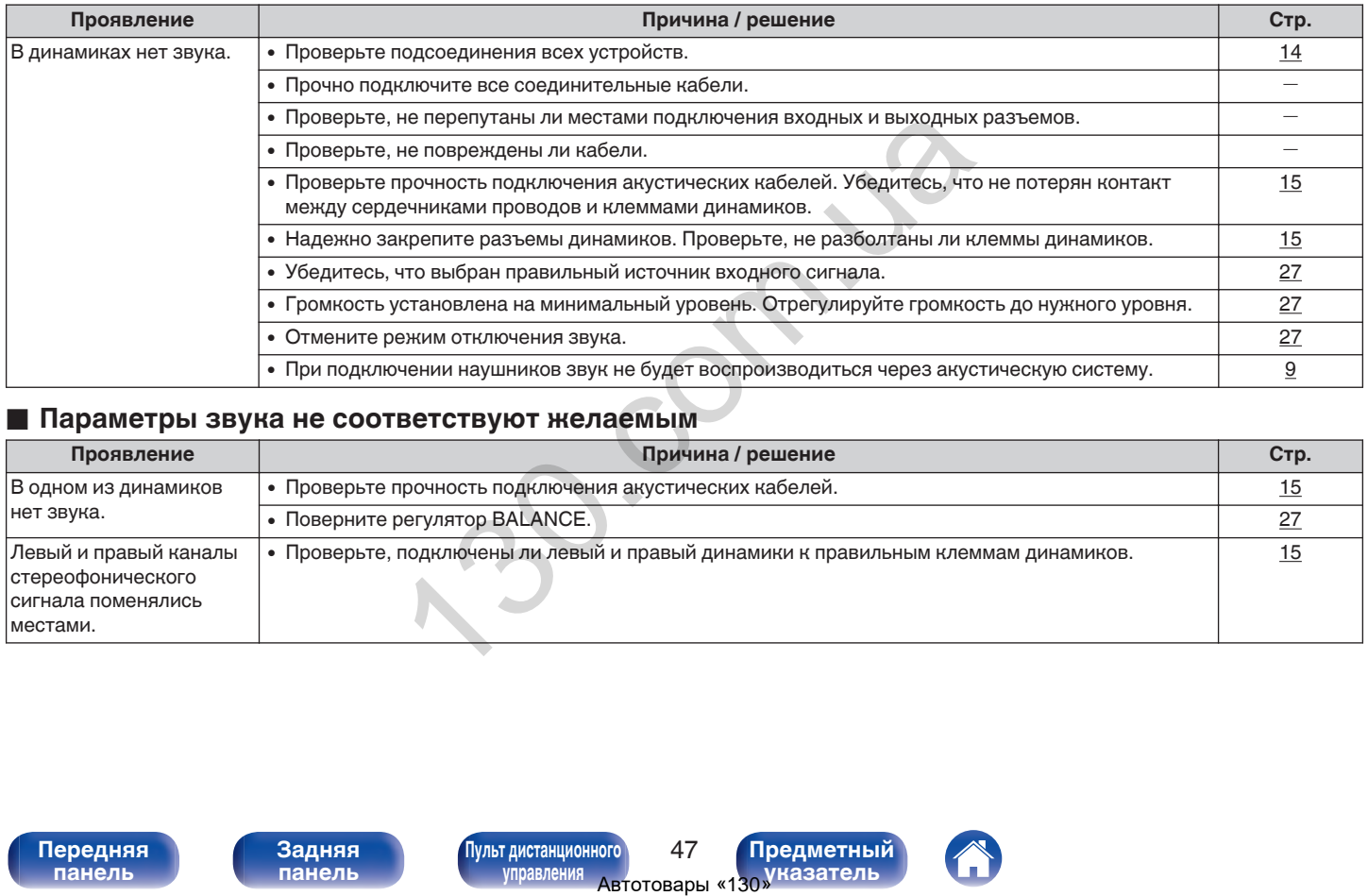

#### **Параметры звука не соответствуют желаемым**

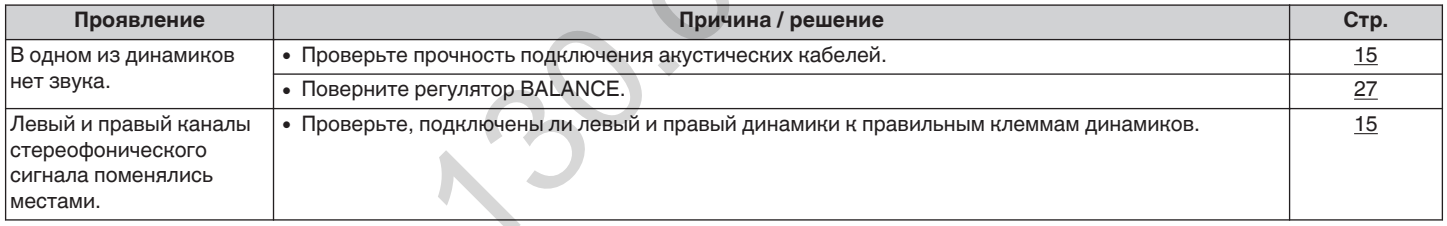

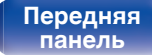

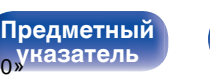

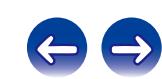

#### <span id="page-48-0"></span>**В Звук прерывается или возникает шум**

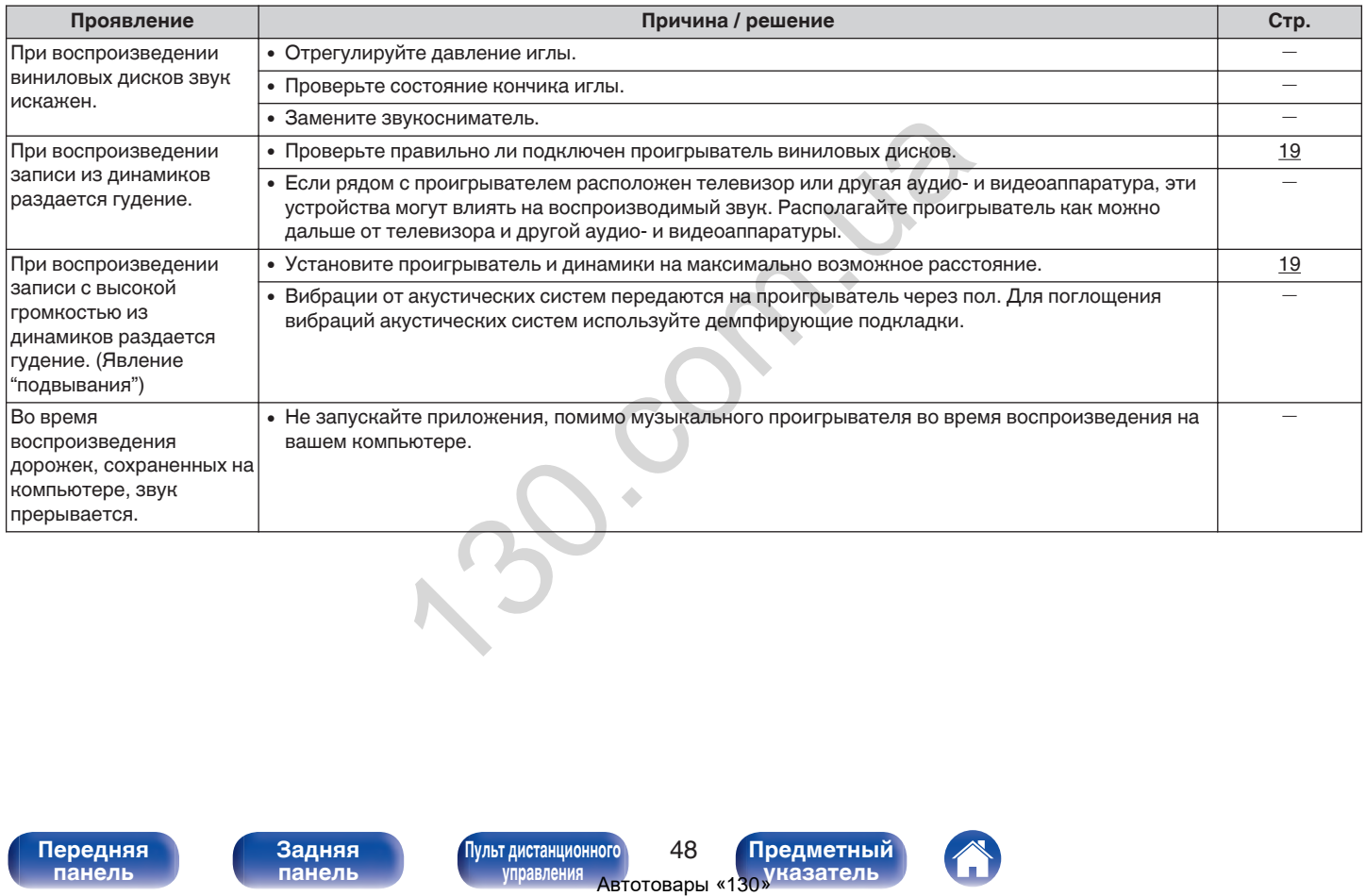

**[панель](#page-7-0)**

**[Передняя](#page-7-0)** 48 **[Пульт дистанционного](#page-12-0) [управления](#page-12-0)**

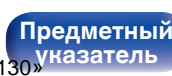

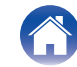

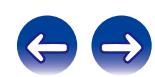

#### <span id="page-49-0"></span>o **Файлы ПК или Мас нельзя воспроизвести**

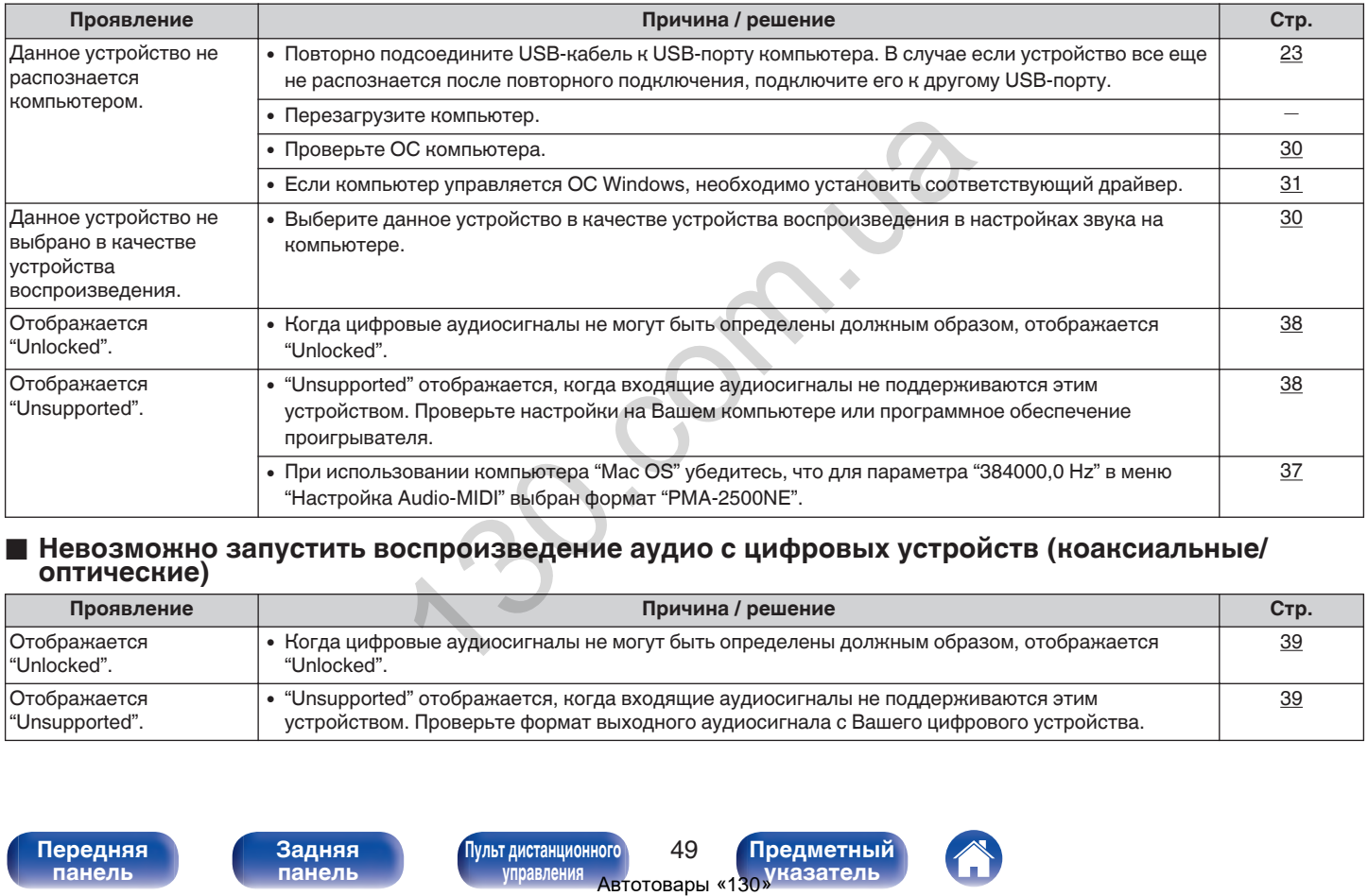

#### **• Невозможно запустить воспроизведение аудио с цифровых устройств (коаксиальные/ оптические)**

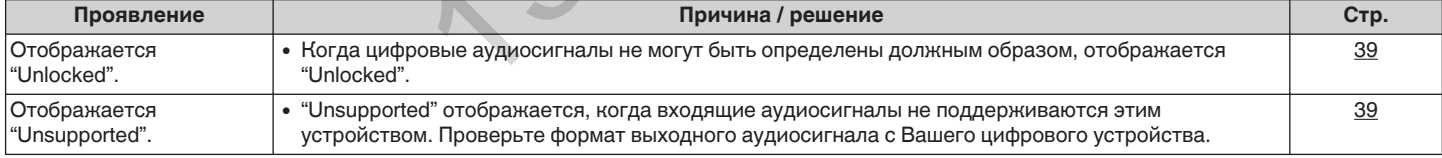

**[панель](#page-7-0)**

**[Передняя](#page-7-0) 19 июль 19 июль 19 июль дистанционного** 49 **[управления](#page-12-0)**

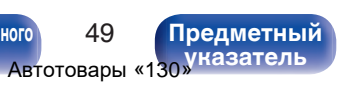

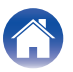

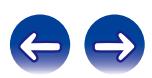

<span id="page-50-0"></span>**[Содержание](#page-2-0) [Подсоединения](#page-14-0) [Воспроизведение](#page-25-0) [Установки](#page-41-0) [Рекомендации](#page-42-0) Приложение**

# **Цифро-аналоговый преобразователь**

#### ■ Характеристики воспроизводимых файлов

#### n **Цифро-аналоговый преобразователь USB**

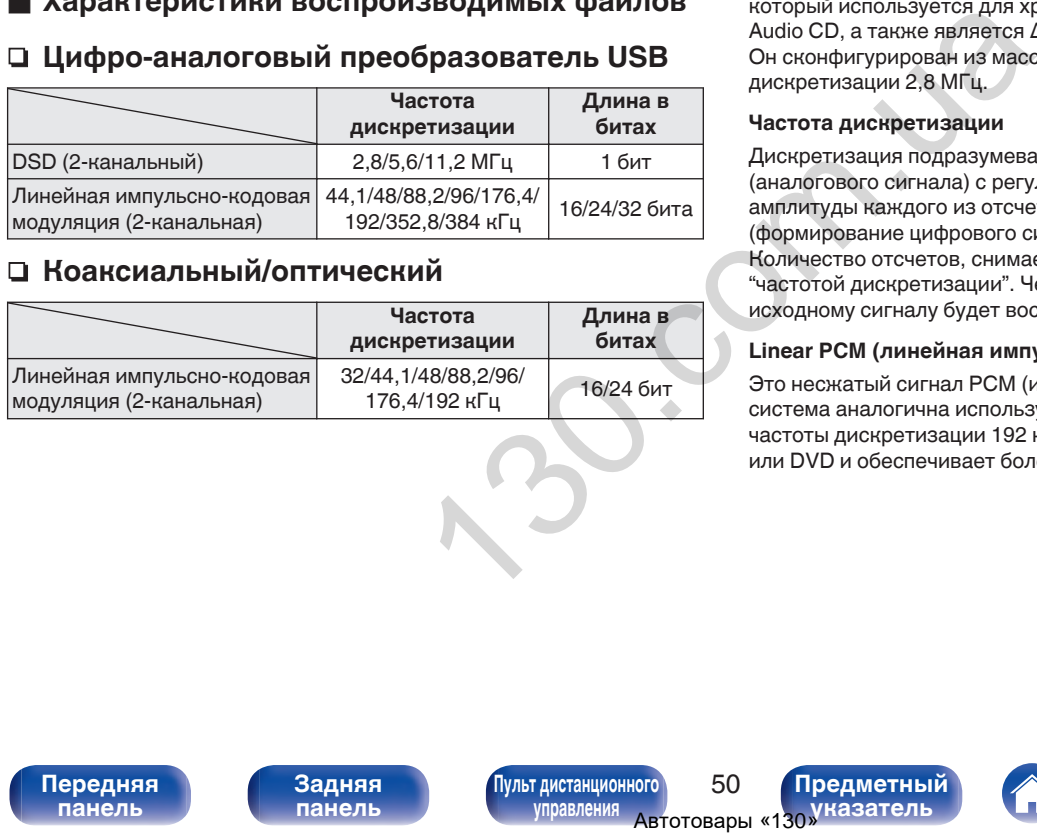

#### n **Коаксиальный/оптический**

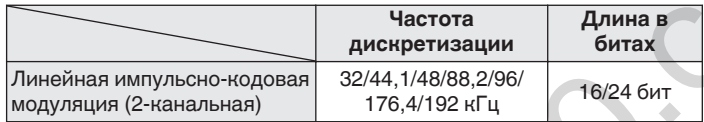

# **Словарь терминов**

#### **DSD (Direct-Stream Digital)**

Одним из методов записи аудиоданных является аспект сигнала, который используется для хранения звуковых сигналов на Super Audio CD, а также является Δ-Σ модулированным цифровым звуком. Он сконфигурирован из массива однобитных значений с частотой дискретизации 2,8 МГц.

#### **Частота дискретизации**

Дискретизация подразумевает снятие отсчетов звуковой волны (аналогового сигнала) с регулярными интервалами и представление амплитуды каждого из отсчетов в цифровом формате (формирование цифрового сигнала).

Количество отсчетов, снимаемых в течение секунды, называется "частотой дискретизации". Чем выше это значение, тем ближе к исходному сигналу будет воспроизводящийся звук.

#### **Linear PCM (линейная импульсно-кодовая модуляция)**

Это несжатый сигнал PCM (импульсно-кодовая модуляция). Это система аналогична используемой для аудио CD, но она использует частоты дискретизации 192 кГц, 96 кГц и 48 кГц для дисков Blu-ray или DVD и обеспечивает более высокое разрешение, чем CD.

**[панель](#page-7-0)**

**[Передняя](#page-7-0)** 50 **[Пульт дистанционного](#page-12-0) [управления](#page-12-0)**

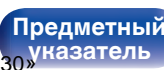

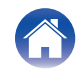

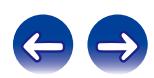

<span id="page-51-0"></span>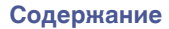

#### **Импеданс акустической системы**

Это значение сопротивления переменного тока, выраженное в  $\Omega$ (Ом).

Чем ниже это значение, тем большей мощности можно достичь.

#### **Обход схемы регулировки тембра**

Воспроизведение сигнала с максимальным качеством становится возможным, когда входные аудиосигналы выводятся в обход схем управления качеством звука (BASS/TREBLE/BALANCE).

#### **Схема защиты**

Это система предотвращения выхода из строя компонентов блока питания при таких отклонениях, как перегрузка, резкие перепады напряжения или перегрев.

Если в устройстве обнаружена неисправность, индикатор питания мигает красным, и устройство переходит в режим ожидания.

ым качеством становится<br>
выводятся в обход схем<br>
В ЦЕ/ВАLANCE).<br>
Строя компонентов блока<br>
пость, индикатор питания<br>
в режим ожидания.<br>
В режим ожидания.<br>
Мульт дистанционного и 51 Предметный управления Автотовары «130 Уна

**[панель](#page-7-0)**

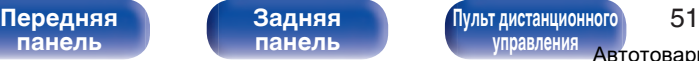

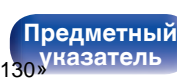

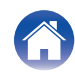

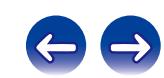

<span id="page-52-0"></span>**[Содержание](#page-2-0) [Подсоединения](#page-14-0) [Воспроизведение](#page-25-0) [Установки](#page-41-0) [Рекомендации](#page-42-0) [Приложение](#page-50-0)**

### **Информация о товарных знаках**

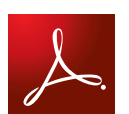

Adobe, логотип Adobe и Reader являются товарными знаками Adobe Systems Incorporated в США и/или других странах. 1 товарными знаками Adobe<br>
странах.<br>
Мульт дистанционного и предметный и детоговары «130 уназатель

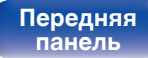

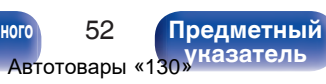

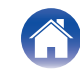

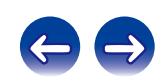

#### <span id="page-53-0"></span>**Технические характеристики**

#### **• Раздел усилителя мощности**

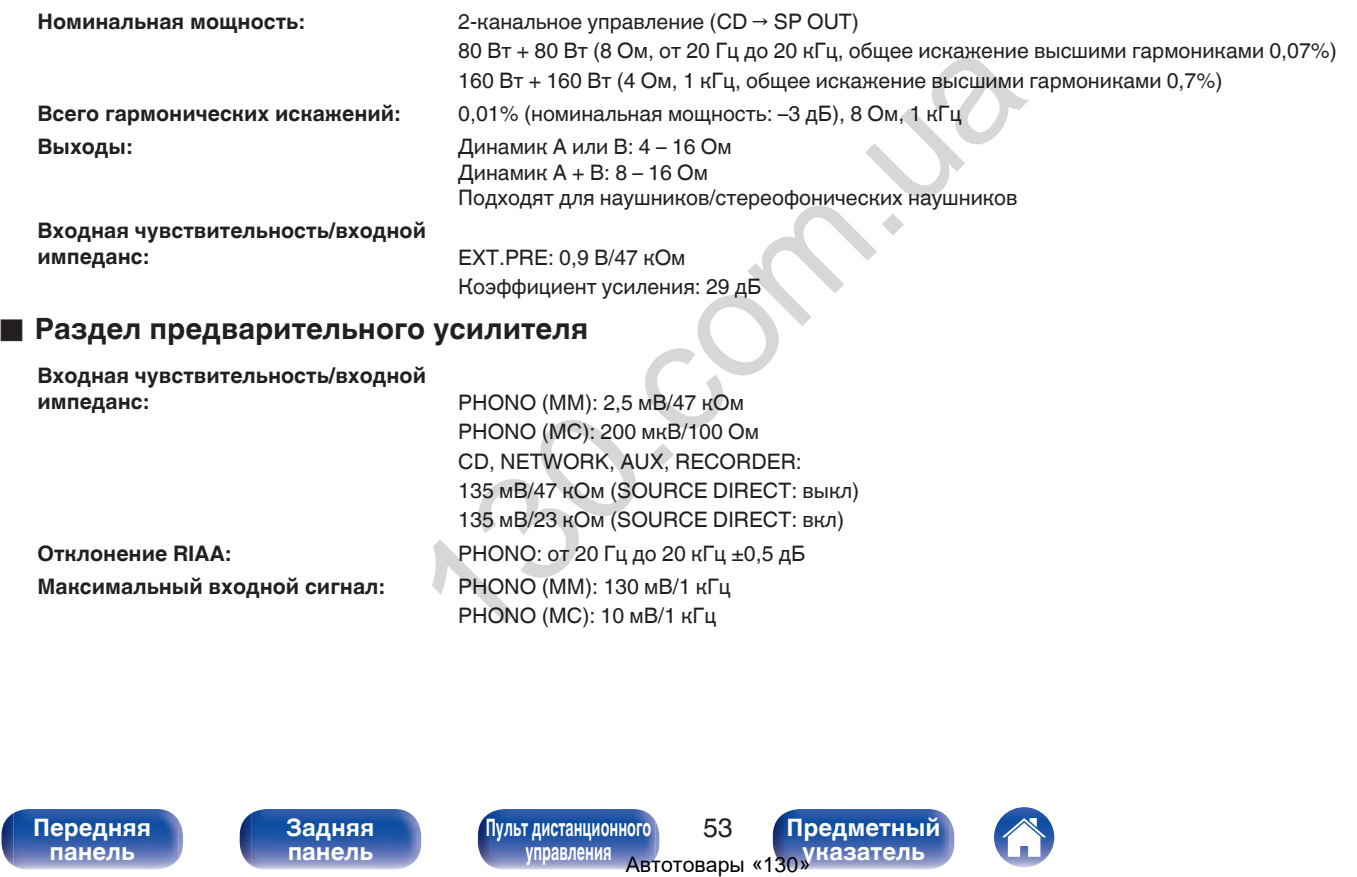

**Максимальный входной сигнал:** PHONO (MM): 130 мВ/1 кГц

**Отклонение RIAA:** PHONO: от 20 Гц до 20 кГц ±0,5 дБ PHONO (MC): 10 мВ/1 кГц

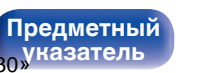

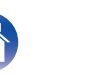

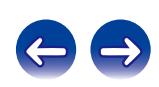

**[Содержание](#page-2-0)** / [Подсоединения](#page-14-0) / [Воспроизведение](#page-25-0) / [Установки](#page-41-0) / [Рекомендации](#page-42-0) / [Приложение](#page-50-0)

#### **• Общая производительность**

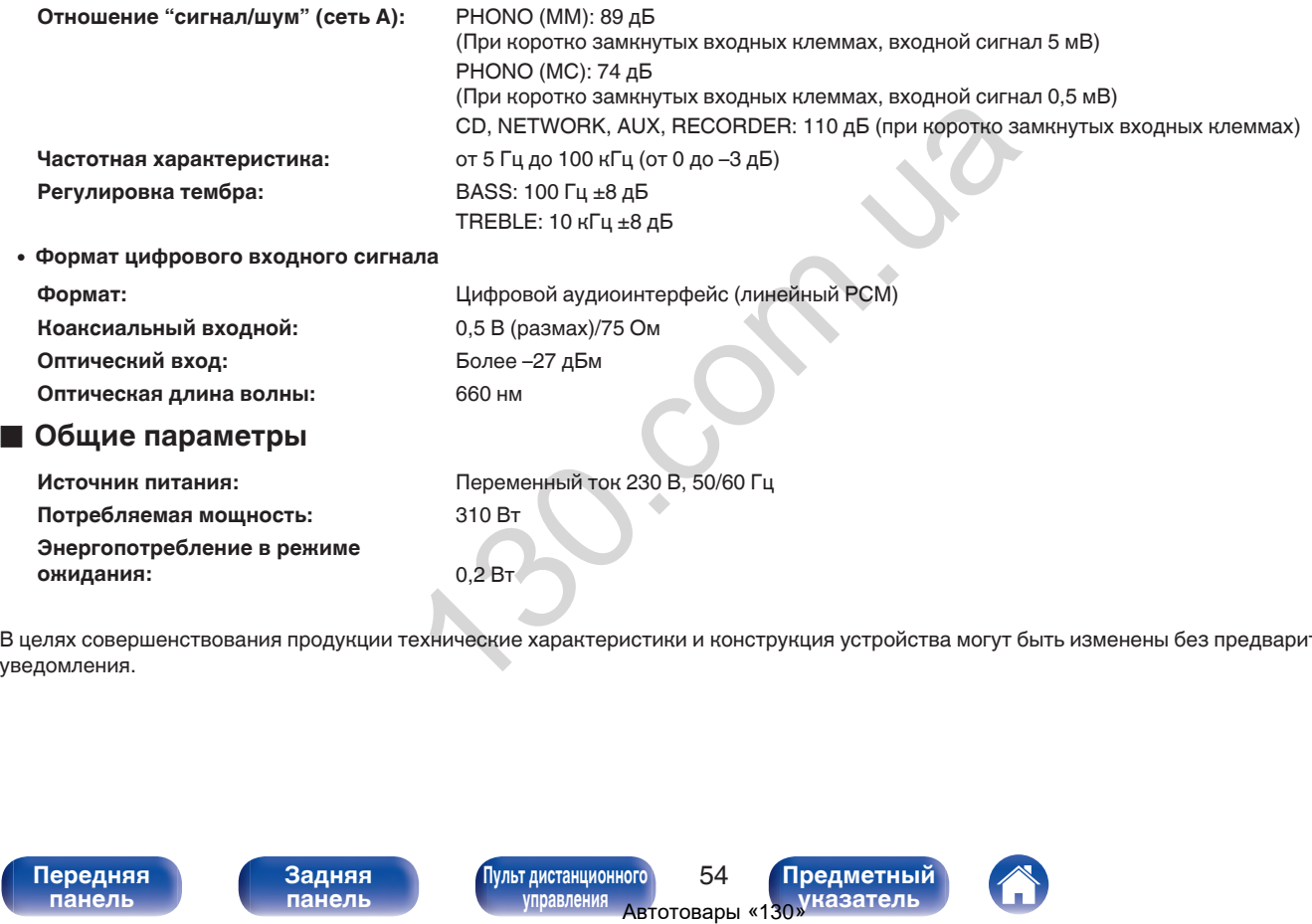

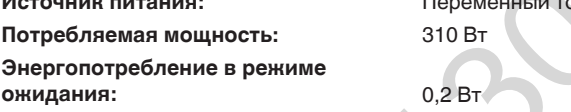

В целях совершенствования продукции технические характеристики и конструкция устройства могут быть изменены без предварительного уведомления.

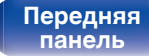

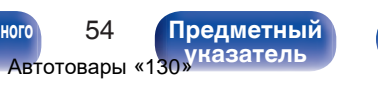

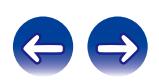

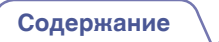

**[Содержание](#page-2-0) │ /[Подсоединения](#page-14-0) │ / [Воспроизведение](#page-25-0) │ / [Установки](#page-41-0) │ / [Рекомендации](#page-42-0) │ / [Приложение](#page-50-0)** 

#### **• Размеры** (Единицы измерения: мм)

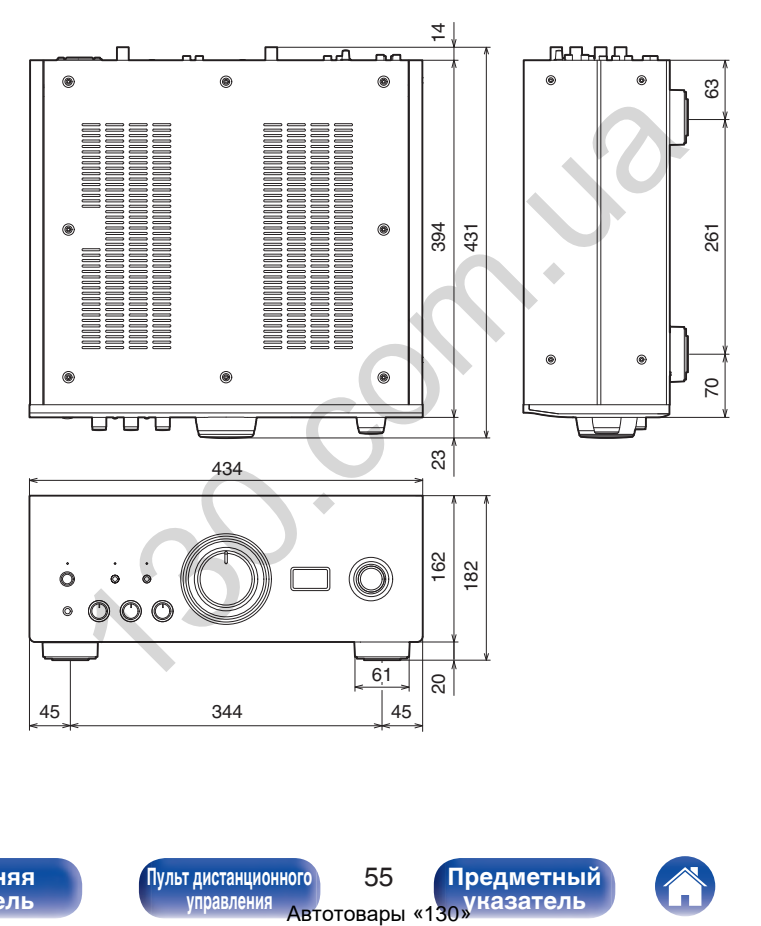

■ Вес: 25,0 кг

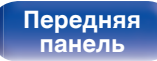

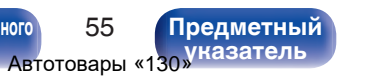

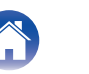

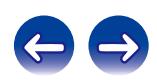

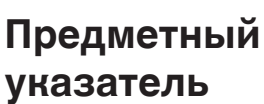

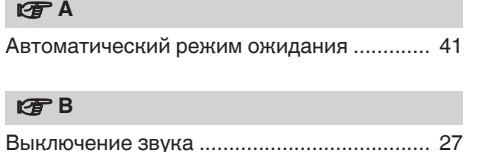

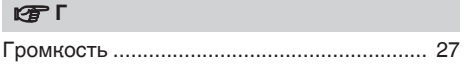

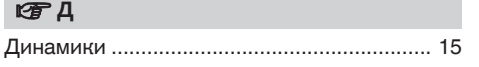

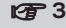

[Записывающее устройство ......................... 20](#page-20-0)

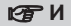

[Источник входного сигнала ......................... 27](#page-27-0)

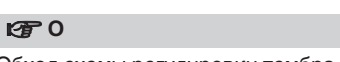

[Обход схемы регулировки тембра ........ 29, 51](#page-29-0)

#### *<b>β*  $\P$

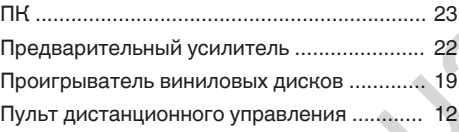

#### **图**

Pаздельное подключение частотных полос посредством раздвоенных выводов ........... 18 Рекомендации .............................................. 43

**v** C

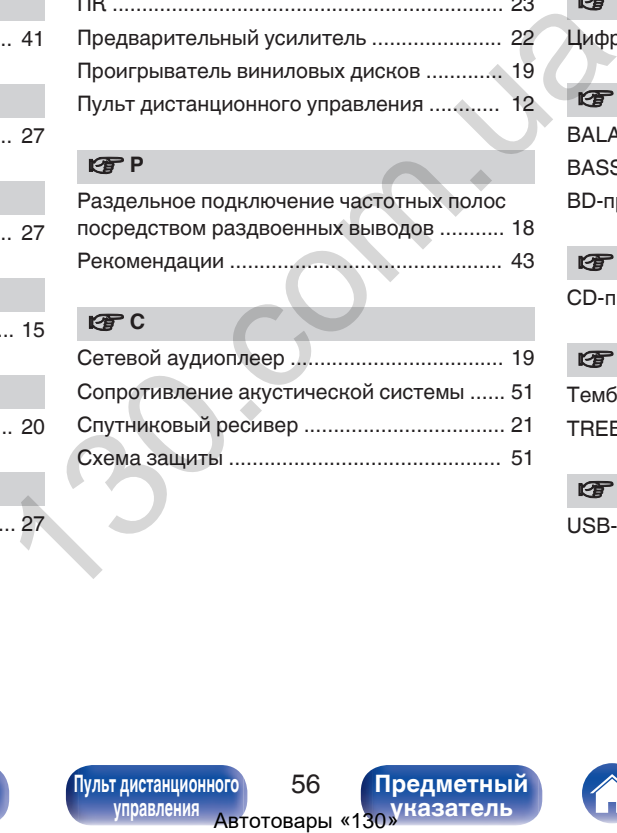

# v **У**

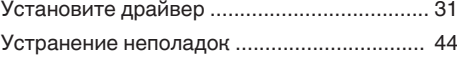

#### **V** 山

[Цифро-аналоговый преобразователь ........ 30](#page-30-0)

#### v **B** [BALANCE ...................................................... 27](#page-27-0) [BASS ............................................................. 27](#page-27-0) [BD-проигрыватель ....................................... 19](#page-19-0)

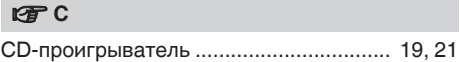

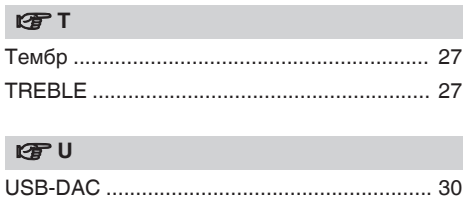

**[панель](#page-7-0)**

**[Передняя](#page-7-0)** 56 **[Пульт дистанционного](#page-12-0) [управления](#page-12-0)**

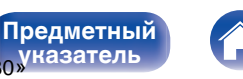

**указатель**

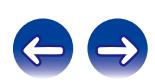

#### <span id="page-56-0"></span>**[Содержание](#page-2-0) Д [Подсоединения](#page-14-0) Д** [Воспроизведение](#page-25-0) **Д [Установки](#page-41-0) Д [Рекомендации](#page-42-0) Д [Приложение](#page-50-0)**

ABTOCOM . 130.

 $\left( \frac{1}{2} \right)$ 

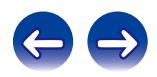

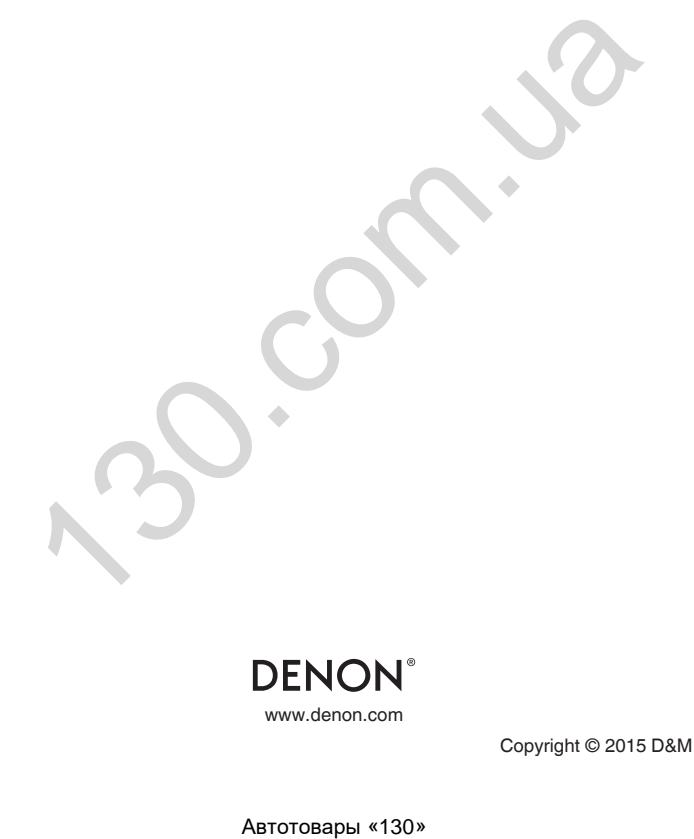

**DENON®** 

www.denon.com 3520 10424 00AD Copyright © 2015 D&M Holdings Inc. All Rights Reserved.